Benjamin Nevarez

# **Microsoft SQL Server 2014** Optymalizacja zapytań

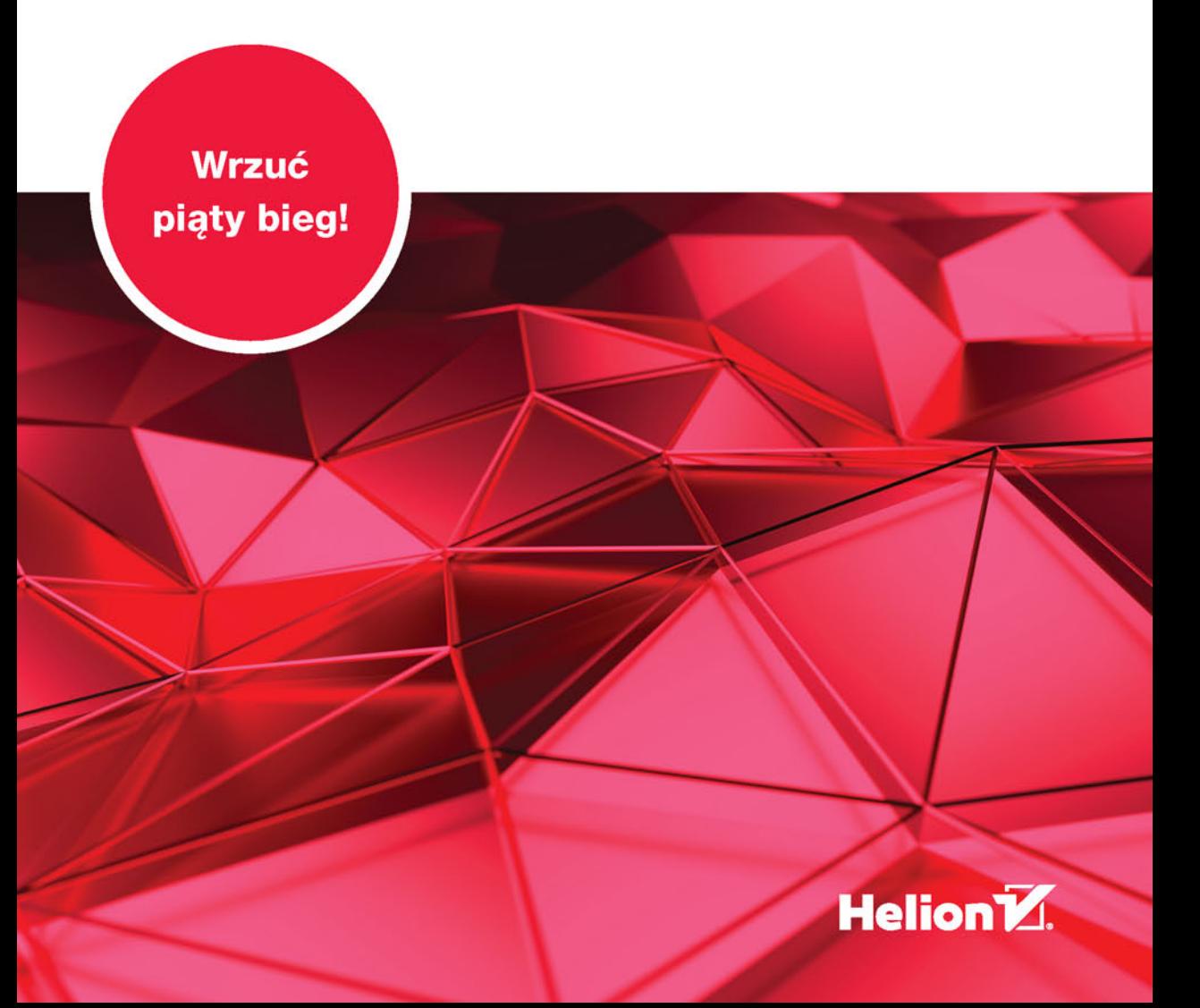

Tytuł oryginału: Microsoft® SQL Server® 2014 Query Tuning & Optimization

Tłumaczenie: Jakub Hubisz

ISBN: 978-83-283-1162-6

Original edition copyright © 2015 by Benjamin Nevarez. All rights reserved.

Polish edition copyright © 2015 by HELION SA. All rights reserved.

All rights reserved. No part of this book may be reproduced or transmitted in any form or by any means, electronic or mechanical, including photocopying, recording or by any information storage retrieval system, without permission from the Publisher.

Wszelkie prawa zastrzeżone. Nieautoryzowane rozpowszechnianie całości lub fragmentu niniejszej publikacji w jakiejkolwiek postaci jest zabronione. Wykonywanie kopii metodą kserograficzną, fotograficzną, a także kopiowanie książki na nośniku filmowym, magnetycznym lub innym powoduje naruszenie praw autorskich niniejszej publikacji.

Wszystkie znaki występujące w tekście są zastrzeżonymi znakami firmowymi bądź towarowymi ich właścicieli.

Autor oraz Wydawnictwo HELION dołożyli wszelkich starań, by zawarte w tej książce informacje były kompletne i rzetelne. Nie biorą jednak żadnej odpowiedzialności ani za ich wykorzystanie, ani za związane z tym ewentualne naruszenie praw patentowych lub autorskich. Autor oraz Wydawnictwo HELION nie ponoszą również żadnej odpowiedzialności za ewentualne szkody wynikłe z wykorzystania informacji zawartych w książce.

Projekt okładki: Studio Gravite / Olsztyn Obarek, Pokoński, Pazdrijowski, Zaprucki

Wydawnictwo HELION ul. Kościuszki 1c, 44-100 GLIWICE tel. 32 231 22 19, 32 230 98 63 e-mail: *helion@helion.pl* WWW: *http://helion.pl* (księgarnia internetowa, katalog książek)

Pliki z przykładami omawianymi w książce można znaleźć pod adresem: *ftp://ftp.helion.pl/przyklady/sql14o.zip*

Drogi Czytelniku! Jeżeli chcesz ocenić tę książkę, zajrzyj pod adres *http://helion.pl/user/opinie/sql14o* Możesz tam wpisać swoje uwagi, spostrzeżenia, recenzję.

Printed in Poland.

[• Kup książkę](http://helion.pl/page354U~rf/sql14o)

- 
- Oceń książkę • Oceń książkę
- [Księgarnia internetowa](http://helion.pl/page354U~r/4CAKF)<br>• Lubię to! » Nasza społeczność
- Lubię to! » Nasza społeczność

## Spis treści

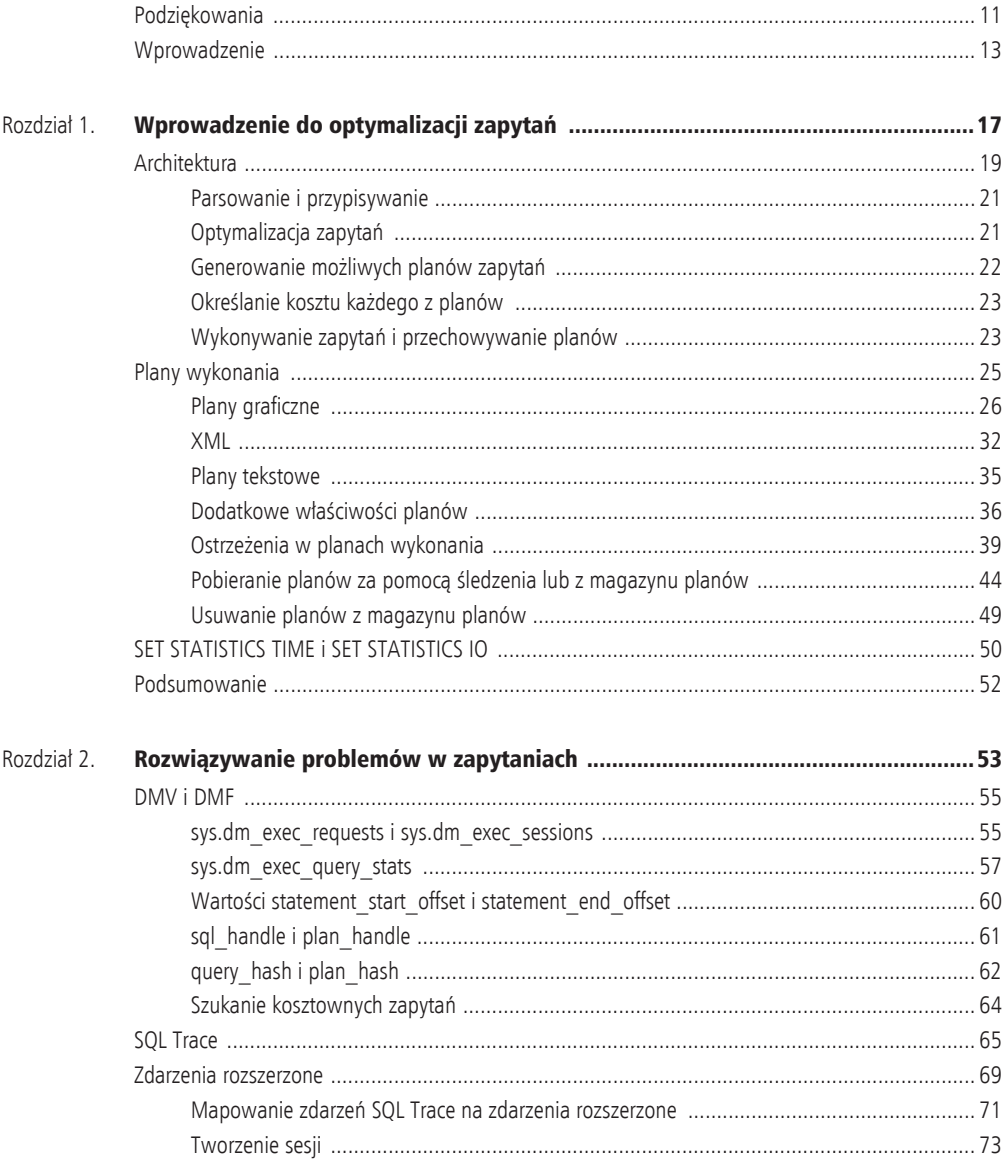

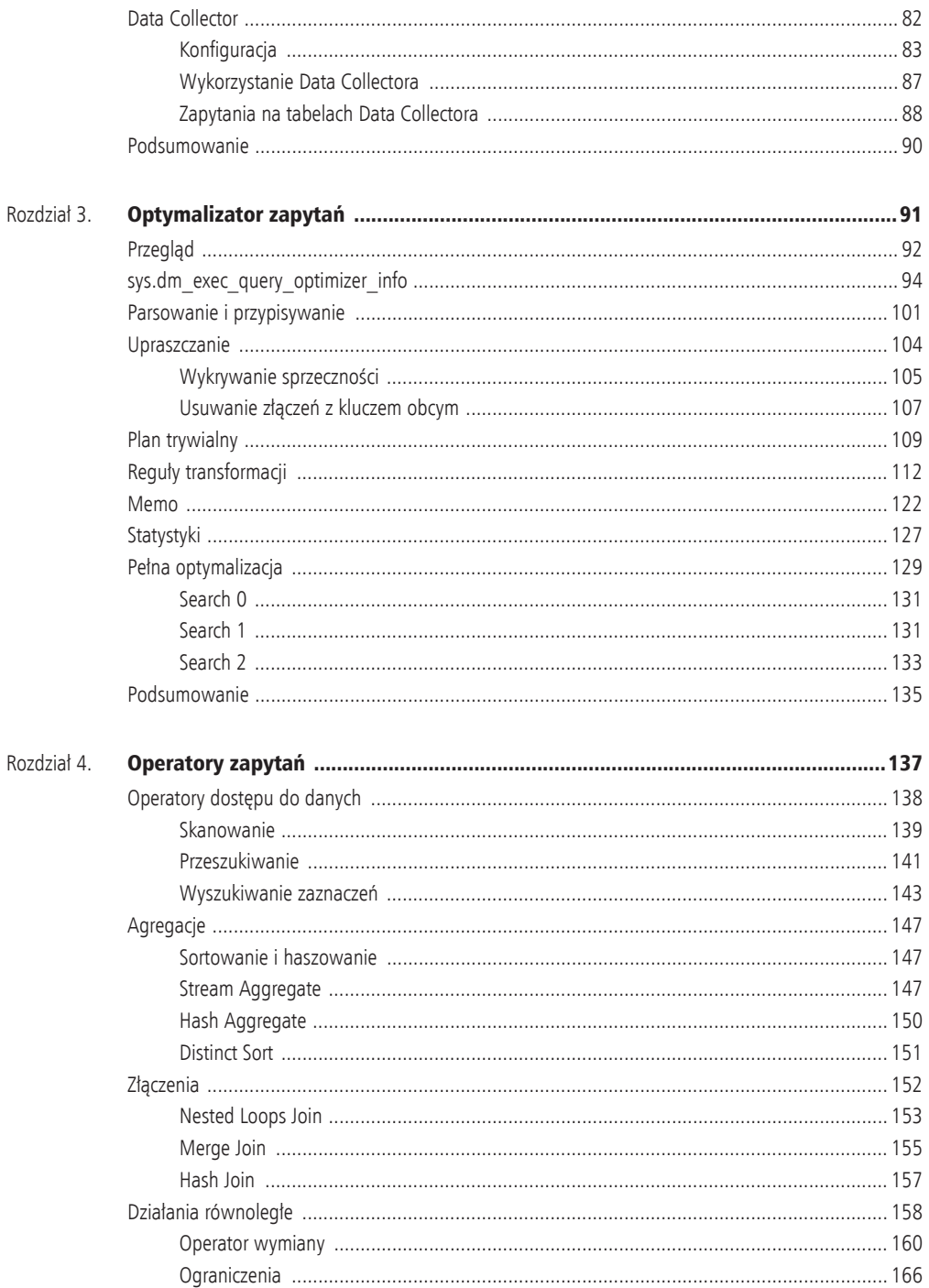

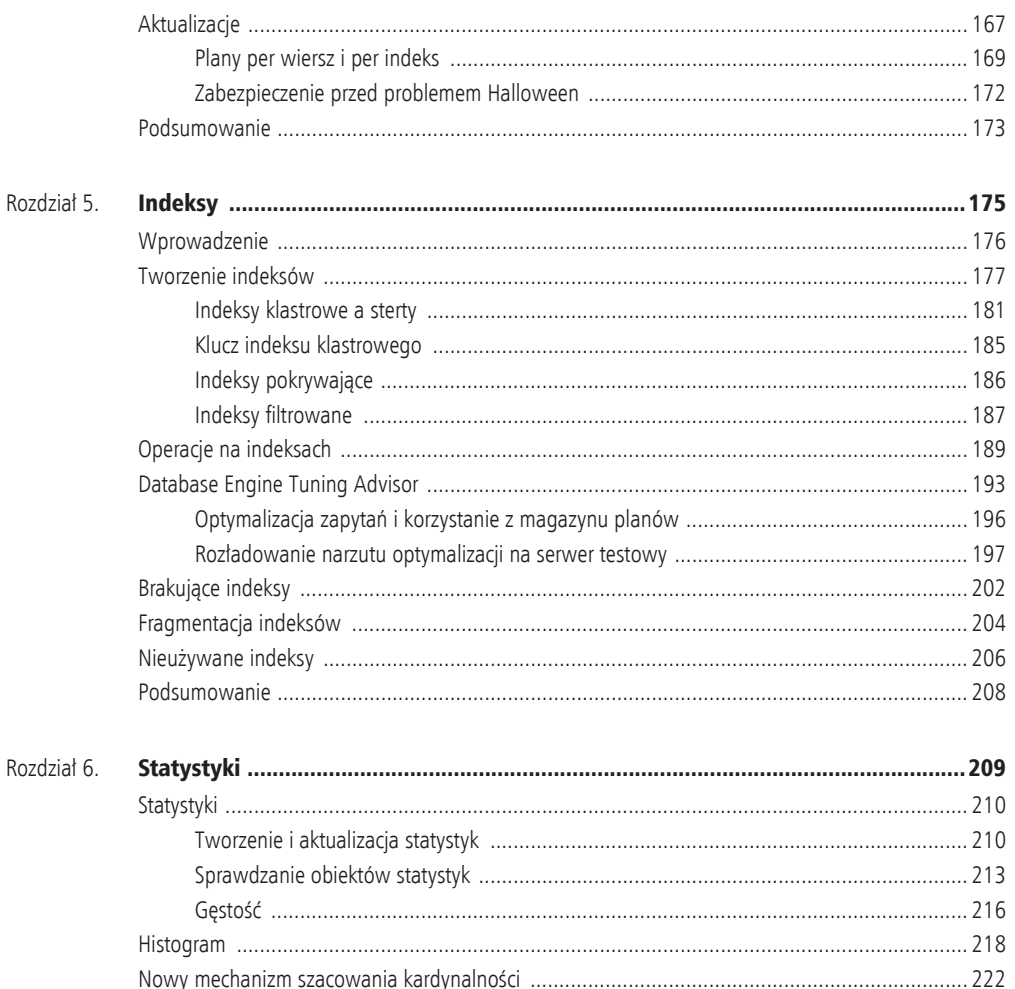

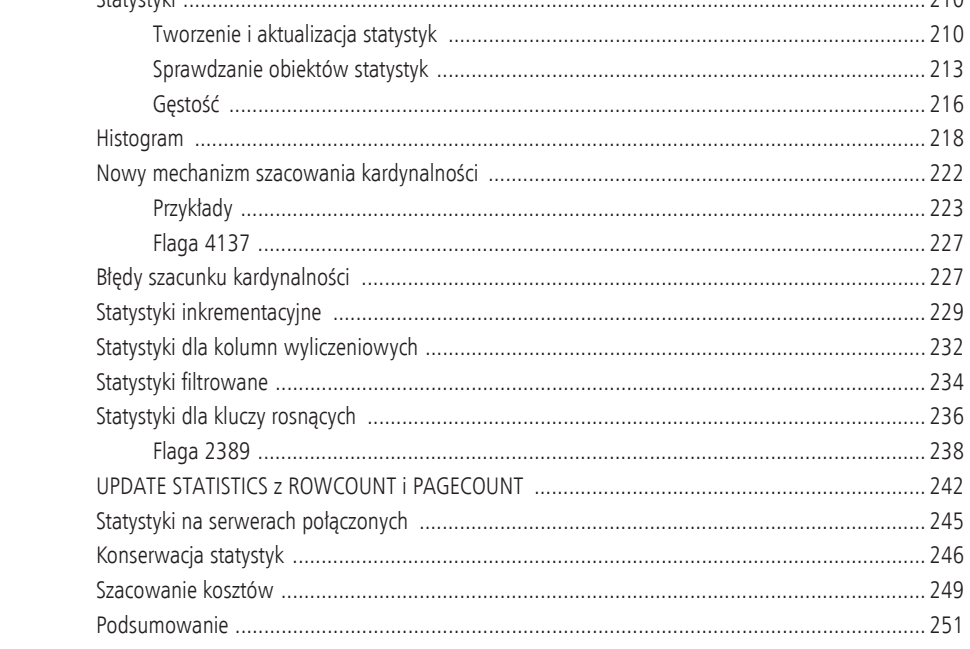

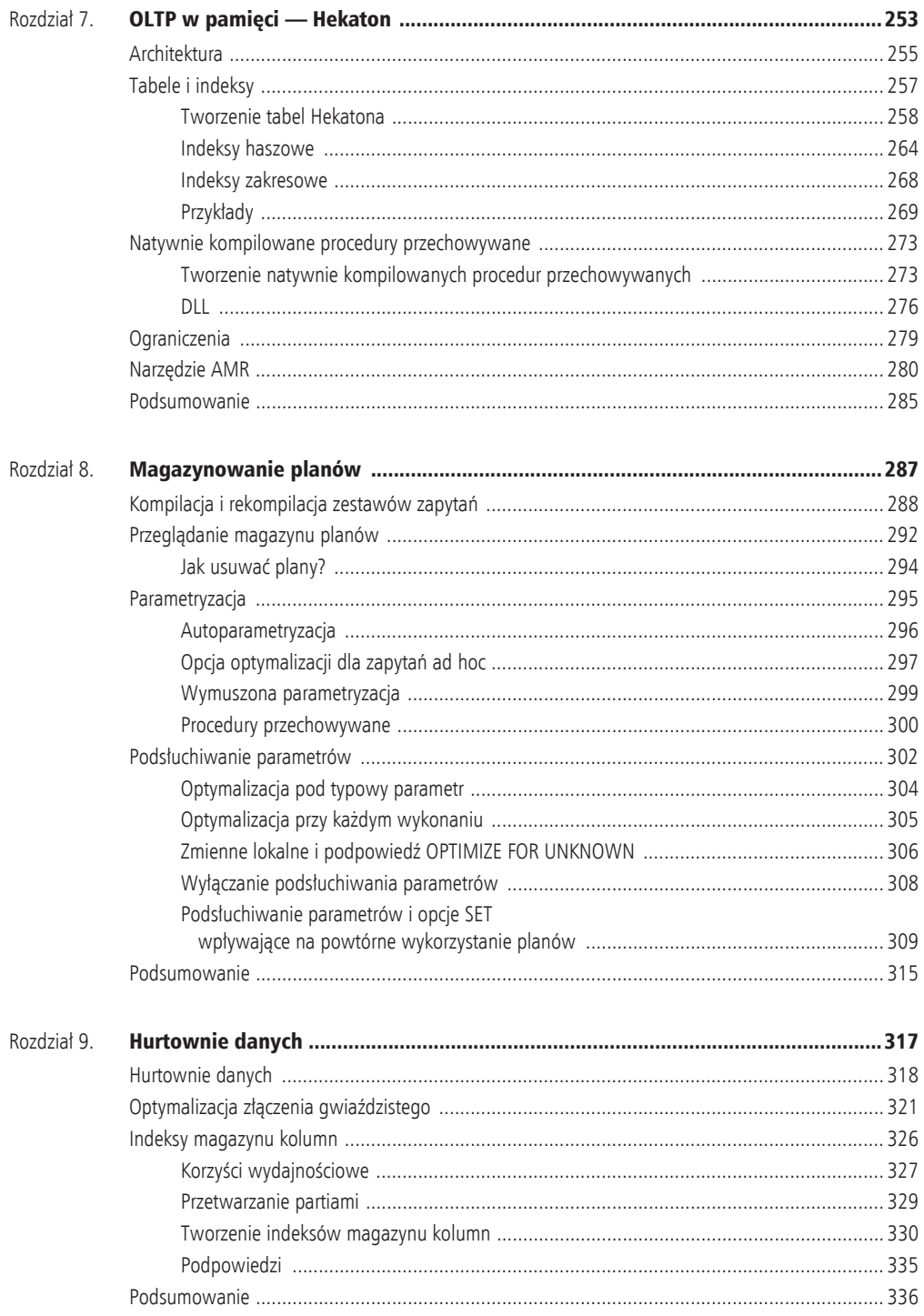

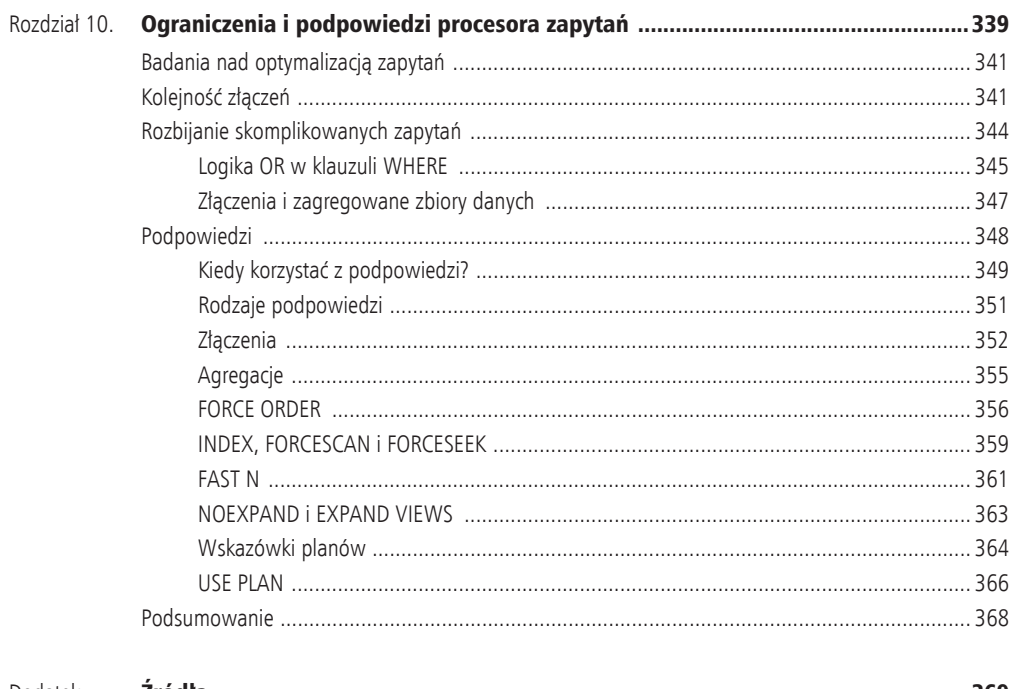

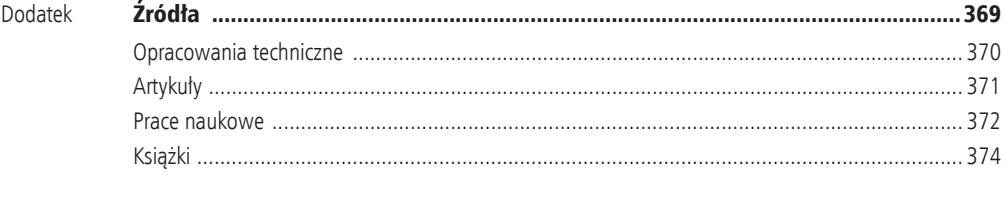

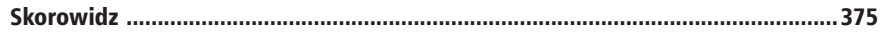

## Rozdział 1

## **Wprowadzenie** do optymalizacji zapytań

## W tym rozdziale:

- $\blacktriangleright$  Architektura
- $\blacktriangleright$  Plany wykonania
- SET STATISTICS TIME *i* SET STATISTICS IO
- $\blacktriangleright$  Podsumowanie

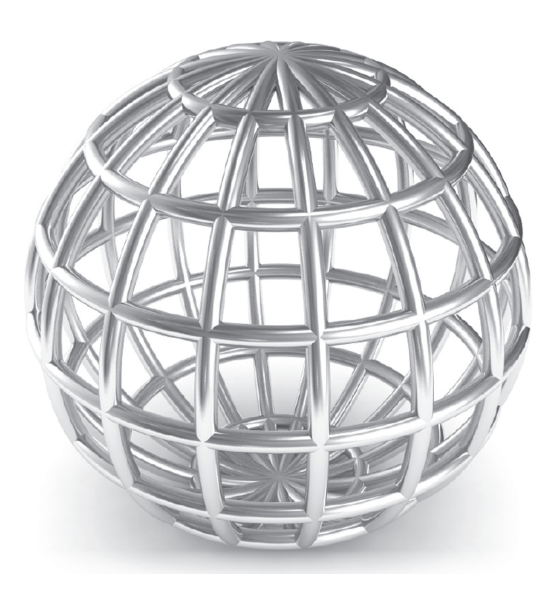

szyscy to przeżyliśmy: nagle dostajesz telefon z informacją o awarii aplikacji i prośbą o pilne przyłączenie się do konferencji. Po połączeniu dowiadujesz się, że aplikacja jest tak wolna, iż firma nie jest w stanie szyscy to przeżyliśmy: nagle dostajesz telefon z informacją o awarii aplikacji i prośbą o pilne przyłączenie się do konferencji. Po połączeniu dowiadujesz się, że aplikacja jest tak wolna, iż firma nie jest w stanie spełni też nikt nie jest w stanie zapewnić żadnych dodatkowych informacji, które mogłyby pomóc w zlokalizowaniu problemu. Co zatem powinieneś zrobić? Gdzie zacząć? A po zlokalizowaniu i naprawieniu problemu co zrobiý, aby taka sytuacja nie powtórzyła się w przyszłości?

Chociaż awaria może powstać z wielu różnych powodów, włączając w to problemy ze sprzętem i z systemem operacyjnym, jako specjalista baz danych powinieneś być w stanie odpowiednio dostosować i zoptymalizować swoje bazy tak, abyś mógł szybko zlokalizować ewentualne problemy. Ta książka zapewni Ci wiedzę i narzędzia do tego potrzebne. Skupiając się na wydajności bazy SQL Servera, a w szczególności na optymalizacji i dostosowaniu zapytań, książka ta pomoże Ci, po pierwsze, dzięki optymalizacji bazy danych uniknąć problemów z wydajnością, a po drugie, szybko znaleźć i naprawić problemy, które mimo wszystko mogą wystąpić.

Jednym z najlepszych sposobów na poprawienie wydajności baz danych jest nie tylko praca z technologią, ale również zrozumienie, jak działa technologia, co można dzięki niej uzyskać, jak najlepiej ją wykorzystać, a także jakie są jej ograniczenia. Najważniejszym składnikiem bazy SQL Servera wpływającym na wydajność zapytań jest procesor zapytań, który składa się z optymalizatora zapytań i silnika wykonującego. Mając idealny optymalizator zapytań, mógłbyś po prostu przesłać dowolne zapytanie i otrzymać za każdym razem idealny plan wykonania. Idealny silnik wykonujący pozwalałby natomiast wykonać każde zapytanie w ciągu kilku milisekund. W rzeczywistości jednak optymalizacja zapytań to bardzo złożony problem, a żaden optymalizator nie znajdzie idealnego planu za każdym razem — przynajmniej w rozsądnym czasie. W przypadku rozbudowanych zapytań optymalizator zapytań może przeanalizować tylko ograniczoną liczę planów wykonania. Nawet gdyby optymalizator zapytań mógł przeanalizować wszystkie możliwe rozwiązania, kolejnym problemem byłoby podjęcie decyzji, który plan wybrać. Który będzie najbardziej wydajny? Wybór planu wiązałby się z oszacowaniem kosztu każdego z rozwiązań, co również jest bardzo skomplikowanym zadaniem.

Nie zrozum mnie źle: optymalizator zapytań SQL Servera sprawuje się naprawdę świetnie i prawie za każdym razem wybiera dobry plan wykonania. Musisz jednak zrozumieć, jakie informacje należy przekazać do optymalizatora zapytań, aby mógł dobrze wykonać swoją pracę — może to wiązać się z koniecznością zapewnienia odpowiednich indeksów lub statystyk, a także z koniecznością zdefiniowania odpowiednich więzów integralności i dobrego projektu bazy danych. SQL Server zawiera nawet narzędzia, które mogą pomóc Ci w niektórych z tych obszarów, m.in. Database Engine Tuning Advisor (DTA) czy funkcjonalności automatycznego tworzenia i aktualizowania statystyk. Możesz jednak zrobić więcej, aby poprawić wydajność swoich baz, szczególnie jeżeli budujesz wysoko wydajne aplikacje. Musisz też zrozumieć przypadki, w których optymalizator zapytań może nie zwrócić dobrych wyników, i dowiedzieć się, co możesz wtedy zrobić.

Abyś więc mógł lepiej zrozumieć technologię, ten rozdział rozpoczyna się od opisu działania optymalizatora zapytań bazy SQL Servera i od wprowadzenia koncepcji dokładniej omawianych w dalszej części książki. Wyjaśniam cel istnienia zarówno optymalizatora zapytań, jak i silnika wykonującego i ich maksymalnej interakcji z pamięcią podręczną planów zapytania. W dalszej części pokazuję, jak pracować z planami wykonania, które są podstawowym narzędziem podczas pracy z procesorem zapytań.

## Architektura

W sercu bazy danych SQL Servera znajdują się dwa główne komponenty: silnik przechowywania i silnik relacyjny, nazywany również procesorem zapytań. Silnik przechowywania jest odpowiedzialny za odczyt danych pomiędzy dyskiem a pamięcią w sposób optymalizujący współbieżność i pozwalający zachować integralność danych. Procesor zapytań, jak sugeruje nazwa, przyjmuje zapytania kierowane do serwera, buduje plan ich optymalnego wykonania, a następnie wykonuje go i dostarcza dane wynikowe.

Zapytania są przekazywane do SQL Servera za pomocą języka SQL (lub T-SQL, który jest rozszerzeniem języka SQL wykorzystywanym w Micorosoft SQL Serverze). Ponieważ SQL jest językiem deklaratywnym wysokiego poziomu, definiuje tylko, jakie dane pobraý z bazy danych, nie definiuje natomiast kroków potrzebnych do ich pobrania ani algorytmów przetwarzania żadania. Dlatego, dla każdego odebranego zapytania, pierwszym krokiem wykonywanym przez procesor zapytań jest jak najszybsze określenie planu zapytania, który opisuje najlepszy możliwy sposób (lub co najmniej wydajny sposób) na wykonanie danego zapytania. Jego drugim zadaniem jest wykonanie zapytania zgodnie z planem. Każde z tych zadań jest powierzane odrębnemu komponentowi wewnątrz procesora zapytań; optymalizator zapytań opracowuje plan i przekazuje go do silnika wykonujûcego, który wykona zapytanie i pobierze rezultaty z bazy danych.

Optymalizator zapytań bazy SQL Servera działa na podstawie kosztów. Dla danego zapytania analizuje kilka potencjalnych planów zapytania, szacuje koszt każdego z nich i wybiera plan o najniższym koszcie. W rzeczy samej, biorąc pod uwagę fakt, że optymalizator nie może przeanalizować wszystkich możliwych planów wykonania zapytania, musi znaleźć równowagę pomiędzy czasem optymalizacji i jakością wybranego planu.

W związku z tym jest to komponent serwera, który ma największy wpływ na wydajność bazy. W końcu wybór dobrego lub złego planu zapytania może stanowić różnicę pomiędzy wykonaniem zapytania w ciągu milisekund a wykonaniem go w ciągu minut lub nawet godzin. Naturalnie, lepsze zrozumienie sposobu dziaķania optymalizatora zapytań może pomóc zarówno administratorom baz, jak i programistom w pisaniu lepszych zapytań i w zapewnianiu optymalizatorowi informacji potrzebnych do jego jak najlepszego działania. Ta książka pokaże Ci, jak wykorzystać nowo poznaną wiedzę na temat architektury optymalizatora zapytań, a ponadto przekaże Ci wiedzę i narzędzia do radzenia sobie z sytuacjami, w których optymalizator nie produkuje dobrego planu.

Aby dotrzeć do optymalnego planu zapytania, procesor zapytań wykonuje kilka kroków. Cały proces przetwarzania zapytania został przedstawiony na rysunku 1.1.

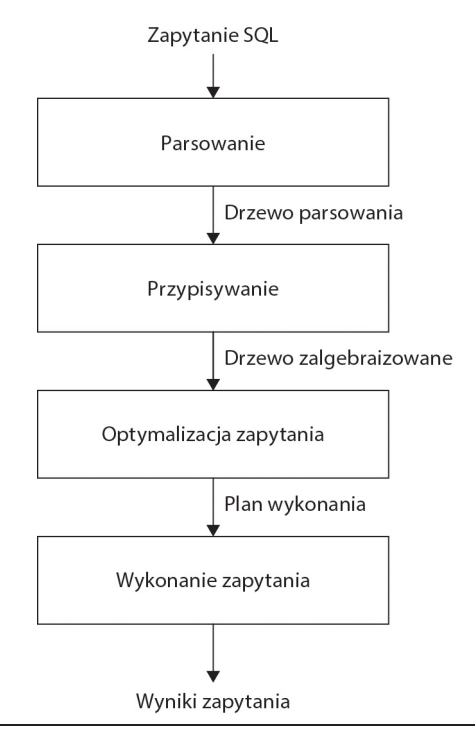

Rysunek 1.1. Proces przetwarzania zapytania

Procesowi temu dokładniej przyjrzymy się w rozdziale 3., ale teraz omówię pokrótce poszczególne kroki:

**1. Parsowanie i przypisywanie.** Zapytanie jest parsowane i przypisywane. Zakķadając, że zapytanie jest poprawne, wynikiem tej fazy jest drzewo logiczne, którego każdy węzeł reprezentuje operację logiczną, jaką musi wykonać zapytanie, taką jak na przykład czytanie tabeli lub wykonanie złączenia.

- **2. Optymalizacja zapytania.** Drzewo logiczne jest wykorzystywane w procesie optymalizacji zapytania, który, ogólnie rzecz ujmując, składa się z następujących kroków:
	- ► Generowanie możliwych planów zapytania. Korzystając z drzewa logicznego, optymalizator określa kilka możliwych sposobów wykonania zapytania (czyli możliwe plany wykonania). Plan wykonania to, ogólnie mówiąc, zestaw fizycznych operacji (takich jak *Index Seek* [przeszukanie indeksu] lub *Nested Loops Join* [złączenie z zagnieżdżoną pętlą]), które mogą zostać wykonane w celu osiągnięcia wymaganego rezultatu opisanego w drzewie logicznym.
	- ▶ Określenie kosztu każdego z planów. Chociaż optymalizator nie generuje wszystkich możliwych planów zapytania, określa koszt zasobów i czasu każdego z wygenerowanych planów. Plan, którego szacowany koszt będzie najniższy, zostanie wybrany i przekazany dalej do silnika wykonującego.
- **3. Wykonywanie zapytań i przechowywanie planów. Zapytanie jest wykonywane** przez silnik wykonujący zgodnie z wybranym planem; plan może być przechowywany w pamięci podręcznej planów.

## Parsowanie i przypisywanie

Parsowanie i przypisywanie to pierwsze operacje wykonywane po przesķaniu zapytania do instancji SQL Servera. Parsowanie pozwala upewnić się, czy zapytanie T-SQL ma poprawną składnię, i przekształca je w drzewo, a dokładniej w drzewo logicznych operatorów reprezentujących kroki wysokiego poziomu prowadzące do wykonania zapytania. Na początku te operatory będą blisko związane z pierwotną składnią zapytania i będą zawierały takie operacje jak "pobierz dane z tabeli Klient", "pobierz dane z tabeli Kontakt", "wykonaj złączenie wewnętrzne" i tak dalej. W trakcie procesu optymalizacji będą wykorzystywane różne drzewa reprezentujące zapytanie, a drzewo to będzie miało różne nazwy, dopóki nie zostanie wykorzystane do inicjalizacji struktury Memo.

Przypisywanie jest związane z rozwiązywaniem nazw. Podczas operacji przypisywania SQL Server upewnia się, czy wszystkie nazwy obiektów istnieją, i przypisuje każdą tabelę i kolumnę na drzewie parsowania do powiązanych obiektów w katalogu systemowym. Wynik tego procesu nazywany jest *drzewem zalgebraizowanym*. Drzewo to jest następnie przesyłane do optymalizatora zapytań.

## Optymalizacja zapytañ

Kolejny krok to proces optymalizacji, który jest w zasadzie generowaniem potencjalnych planów wykonywania i wyborem najlepszego z nich na podstawie szacowanych kosztów ich wykonania. Jak już wspomniałem, SQL Server wykorzystuje model szacowania kosztów do określenia kosztu wykonania każdego z planów.

Na proces optymalizacji zapytań można również patrzeć jak na proces mapowania logicznych operacji zapytania wyrażonych w pierwotnym drzewie na operacje fizyczne, które będą mogły zostać wykorzystane przez silnik wykonujący. W planach wykonania tworzonych przez optymalizator zapytań jest w zasadzie implementowana funkcjonalność silnika wykonywania; to znaczy silnik wykonywania implementuje pewną liczbę algorytmów, a optymalizator podczas tworzenia planu wykonania wybiera spośród nich. Robi to, tłumacząc pierwotne operacje logiczne na operacje fizyczne, które silnik wykonujący będzie w stanie wykonać. Plany wykonania pokazują zarówno operacje logiczne, jak i fizyczne dla każdego operatora. Te same logiczne operacje, takie jak sortowanie, przekładają się na te same operacje fizyczne, niektóre jednak mapują się na więcej niż jedną możliwą operację fizyczną. Na przykład logiczne złączenie moŮe byý mapowane na kilka fizycznych operatorów: *Nested Loops Join*, *Merge Join* (złączenie ze scalaniem) lub *Hash Join* (złączenie haszowe). Nie jest to więc proces mapowania jeden do jednego i wiąże się z bardziej skomplikowanymi działaniami, które dokładniej omówię w rozdziale 3.

Produktem końcowym procesu optymalizacji zapytania jest plan wykonania — drzewo składające się z fizycznych operatorów, które zawierają algorytmy wykonywane przez silnik wykonujący w celu pobrania żądanych wyników z bazy danych.

## Generowanie moĝliwych planów zapytañ

Podstawowym celem istnienia optymalizatora zapytań jest odnalezienie wydajnego planu wykonania zapytania. Nawet dla relatywnie prostych zapytań może istnieć ogromna liczba różnych sposobów na uzyskanie dostępu do danych w celu otrzymania tych samych rezultatów. W związku z tym optymalizator musi wybrać najlepszy plan z puli, która może być bardzo duża, a podjęcie dobrej decyzji jest ważne, ponieważ czas potrzebny na zwrócenie wyniku użytkownikowi może być bardzo różny w zależności od wybranego planu.

Zadaniem optymalizatora zapytań jest stworzenie i sprawdzenie największej możliwej liczby planów w ramach pewnych kryteriów, aby znaleźć wystarczająco dobry plan, który może, ale nie musi, być planem optymalnym. Definiujemy obszar poszukiwań dla danego zapytania jako zestaw wszystkich możliwych planów zapytania, a każdy możliwy plan zwraca te same wyniki. Teoretycznie, aby znaleźć optymalny plan wykonania dla zapytania, optymalizator kosztowy powinien znaleźć wszystkie możliwe plany istniejące w danym obszarze poszukiwań i poprawnie oszacować koszty ich wszystkich. Niestety niektóre skomplikowane zapytania mogą mieć tysiące, a nawet miliony możliwych planów, i chociaż optymalizator może zazwyczaj brać pod uwagę znaczą liczbę planów, nie jest w stanie sprawdzić ich wszystkich. Gdyby to zrobić, czas potrzebny na taką operację byłby nieakceptowalnie długi i mógłby mieć znaczący wpływ na całościowy czas wykonania zapytania.

Optymalizator zapytań musi utrzymywać równowagę pomiędzy czasem optymalizacji a jakością planu. Na przykład, jeżeli optymalizator potrzebuje 1 sekundy na znalezienie wystarczająco dobrego planu, który wykonany zostanie w minutę, nie ma sensu szukać idealnego lub najbardziej optymalnego planu, skoro zajęłoby to 5 minut plus czas wykonania zapytania. Dlatego SQL Server nie wykonuje wyczerpującego wyszukiwania, lecz próbuje znaleźć wystarczająco dobry plan najszybciej jak to możliwe. Ponieważ praca optymalizatora jest ograniczona czasem, istnieje szansa, że znaleziony plan będzie planem optymalnym, ale może też być czymś tylko zbliżonym do planu optymalnego.

Aby zbadać obszar poszukiwań, optymalizator wykorzystuje reguły transformacji i heurystykę. Generowanie potencjalnych planów zapytania jest wykonywane wewnątrz optymalizatora z wykorzystaniem reguķ transformacji, a wykorzystanie heurystyki ogranicza liczbę branych pod uwagę planów, tak aby czas wykonywania optymalizacji byķ akceptowalny. Zestaw alternatywnych planów rozpatrywanych przez optymalizator nazywany jest obszarem planów, a same plany podczas optymalizacji przechowywane są w pamięci w komponencie o nazwie Memo. Reguły transformacji, heurystykę i strukturę Memo omówię dokładnie w rozdziale 3.

## Określanie kosztu każdego z planów

Wyszukanie lub ponumerowanie potencjalnych planów to tylko jedna część procesu optymalizacji. Optymalizator zapytań musi jeszcze oszacować koszt tych planów i wybraý najmniej kosztowny z nich. Aby oszacowaý koszt planu, musi oszacowaý koszt każdego fizycznego operatora w planie, korzystając z formuł kosztowych, które uwzględniają wykorzystanie zasobów takich jak I/O, CPU i pamięć. Szacunek kosztów zależny jest w dużej mierze od algorytmu wykorzystywanego przez fizyczny operator i szacowanej liczby rekordów, które będą musiały zostać przetworzone. Szacunek liczby rekordów do przetworzenia nazywa się *szacunkiem kardynalności*.

Aby pomóc w szacunku kardynalności, SQL Server wykorzystuje i przechowuje statystyki, które zawierają informacje opisujące rozkład wartości w jednej lub większej liczbie kolumn tabeli. Kiedy koszt każdego z operatorów zostanie oszacowany z wykorzystaniem szacunku kardynalności i wymagań dotyczących zasobów, optymalizator doda do siebie wszystkie te koszty, w wyniku czego otrzyma szacowany koszt planu. Nie będę tutaj zagłębiał się w szczegóły, statystyki omówię dokładniej w rozdziale 6.

## Wykonywanie zapytañ i przechowywanie planów

Kiedy zapytanie zostaķo zoptymalizowane, plan wynikowy jest wykorzystywany przez silnik wykonujący do pobrania żądanych danych. Wygenerowany plan zapytania może być przechowywany w pamięci w magazynie planów, dzięki czemu będzie mógł zostać powtórnie wykorzystany, jeżeli to samo zapytanie zostanie wykonane powtórnie. SQL Server ma pulę pamięci, która jest wykorzystywana do przechowywania zarówno stron danych, jak i planów zapytań. Większość tej pamięci wykorzystywana jest do przechowywania stron danych i nazywa się *pulą bufora*. Część tej pamięci zawiera plany wykonywania zapytań, które zostały zoptymalizowane przez optymalizator, i nazywa się *magazynem planów* (wcześniej nazywana była *magazynem procedur*). Procentowa ilość miejsca w pamięci przypisana do magazynu planów lub puli bufora jest dynamiczna i zależy od stanu systemu.

Przed optymalizowaniem zapytania SQL Server sprawdza, czy w magazynie planów nie został zapisany plan dla wykonanego zestawu zapytań. Optymalizacja zapytań to relatywnie kosztowna operacja, jeżeli więc w magazynie planów dostępny jest odpowiedni plan, proces optymalizacji może zostać pominięty, dzięki czemu system unika kosztów w postaci czasu optymalizacji, zasobów procesora i tak dalej. Jeżeli plan dla zestawu zapytań nie zostanie odnaleziony, zestaw jest kompilowany w celu wygenerowania planów dla wszystkich zapytań w procedurze przechowywanej, wyzwalaczu lub dynamicznym kodzie SQL. Optymalizacja rozpoczyna się od załadowania wszystkich interesujących statystyk. Następnie optymalizator zapytań sprawdza, czy statystyki są aktualne. Dla nieaktualnych statystyk, w przypadku domyślnych ustawień statystyk, przed przejściem do dalszego etapu optymalizacji statystyki zostaną zaktualizowane.

Kiedy plan zostanie znaleziony w magazynie planów lub zostanie stworzony nowy plan, nastąpi sprawdzenie, czy nie pojawiły się zmiany w strukturze lub statystykach. Zmiany w strukturze są weryfikowane pod kątem poprawności planu. Statystyki również są weryfikowane: optymalizator sprawdza, czy nie występują nowsze statystyki lub czy statystyki się nie przedawniły. Jeżeli z któregoś z tych powodów plan nie jest poprawny, wówczas jest odrzucany, a zestaw lub pojedyncze zapytanie jest kompilowane jeszcze raz. Takie kompilacje nazywane są *rekompilacjami*. Proces ten został pokazany na rysunku 1.2.

Plany mogą być usuwane z magazynu planów, jeżeli serwer wymaga zwolnienia pamięci lub kiedy zostały wykonane pewne instrukcje. Zmiana niektórych opcji konfiguracji (np. maksymalny poziom współbieżności) wyczyści cały magazyn planów. Podobnie niektóre instrukcje, takie jak operacje na bazie z wykorzystaniem pewnych opcji ALTER DATABASE, spowodujû wyczyszczenie planów zwiûzanych z tû bazû.

Warto również zauważyć, że powtórne wykorzystanie istniejącego planu nie zawsze musi być dobrym rozwiązaniem dla danego zapytania oraz że w takim przypadku mogą pojawić się pewne problemy. Na przykład, w zależności od rozkładu danych w tabeli, optymalny plan zapytania może w dużej mierze zależeć od wykorzystanych parametrów. Więcej na temat tego typu problemów i samego magazynu planów dowiesz się z rozdziału 8.

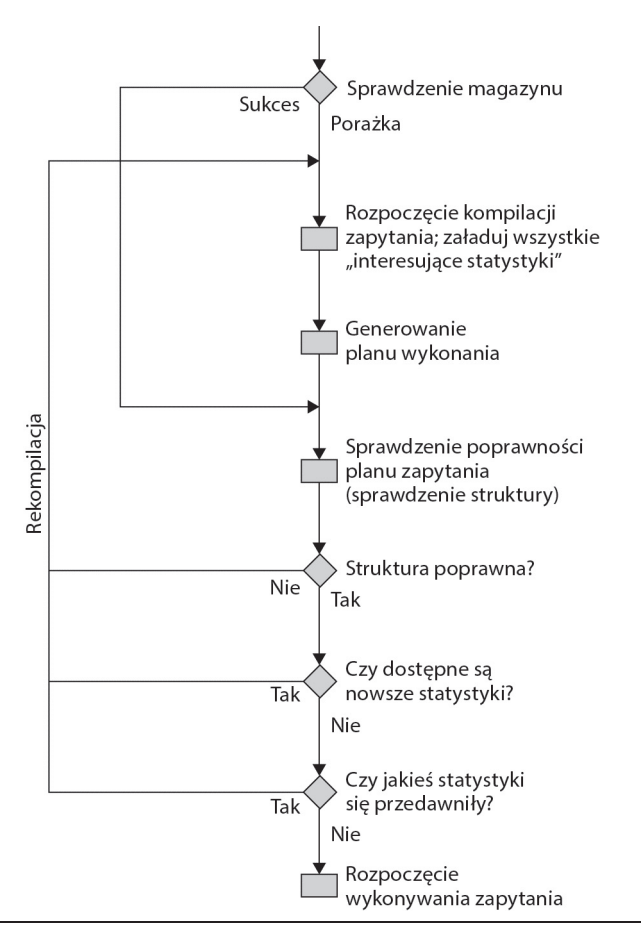

Rysunek 1.2. Proces kompilacji i rekompilacji

## Plany wykonania

Teraz, kiedy znamy podstawy działania procesora zapytań, czas dowiedzieć się, jak możemy wpływać na jego działanie. Podstawowym sposobem interakcji z procesorem zapytań są plany wykonania, które, jak wcześniej wspomniałem, są drzewami składającymi się z operatorów fizycznych, które z kolei zawierają algorytmy prowadzące do wygenerowania żądanych wyników z bazy danych. Biorąc pod uwagę, że w całej książce będziemy często korzystać z planów wykonania, w tym podrozdziale pokażę, jak je wyświetlać i czytać.

Możesz zażądać właściwego lub szacowanego planu zapytania dla danego zapytania, a oba typy mogą zostać wyświetlone jako grafika, tekst lub XML. Każdy z tych formatów pokazuje ten sam plan wykonania, a jedyna różnica tkwi w sposobie przedstawienia i w stopniu szczegółowości informacji w nich zawartych.

Kiedy wykonujemy żądanie wyświetlenia szacowanego planu wykonywania, zapytanie nie jest wykonywane; wyświetlany plan jest tym, który najprawdopodobniej zostałby wykorzystany, gdyby zapytanie zostało wykonane (należy jednak pamiętać, że rekompilacja może spowodować wygenerowanie innego planu zapytania — dokładniej omówię tę kwestię w dalszej części). Gdy jednak zażądamy właściwego planu, zapytanie musi zostać wykonane, a plan zostanie wyświetlony wraz z wynikami zapytania. Mimo wszystko wykorzystanie planu szacowanego ma kilka zalet, możemy bowiem na przykład przejrzeć plan dla zapytania, które wykonuje się bardzo długo bez konieczności jego wykonywania, lub wyświetlić plan zapytania dla operacji aktualizacji bez konieczności zmieniania bazy danych.

## Plany graficzne

W programie SQL Server Management Studio możesz wyświetlać plany graficzne, klikając przycisk *Display Estimated Execution Plan* (wyświetlenie szacowanego planu zapytania) lub *Include Actual Execution Plan* (uwzględnienie właściwego planu zapytania) na pasku narzędzi. Kliknięcie przycisku *Display Estimated Execution Plan* wyświetli plan zapytania od razu, bez wykonywania zapytania. Aby uzyskać właściwy plan, musisz kliknąć przycisk *Include Actual Execution Plan*, a następnie wykonać zapytanie i przejść do zakķadki *Execution plan* (plan wykonania).

Aby uzyskać przykład, przekopiuj poniższe zapytanie do edytora zapytań programu SQL Server Management Studio, wybierz bazę AdventureWorks2012, kliknij przycisk *Include Actual Execution Plan*, a następnie wykonaj zapytanie:

SELECT DISTINCT(City) FROM Person.Address

W panelu rezultatów wybierz zakładkę *Execution plan*. Wyświetlony zostanie plan przedstawiony na rysunku 1.3.

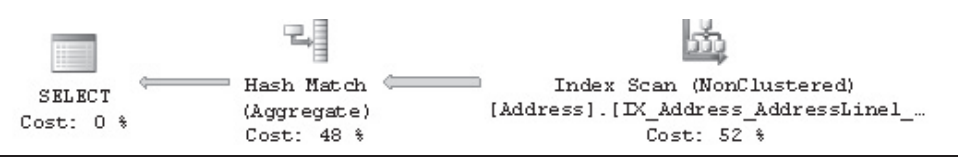

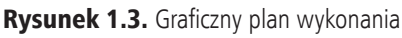

Każdy węzeł w drzewie jest reprezentowany przez ikonę przedstawiającą logiczny i fizyczny operator, taki jak *Index Scan* czy *Hash Aggregate*, zgodnie z rysunkiem 1.3. Pierwsza ikona to element języka o nazwie *Result operator* (operator rezultatu) i reprezentuje polecenie SELECT, a zazwyczaj jest też głównym elementem planu.

Operatory implementują podstawową funkcję lub operację silnika wykonującego; na przykład logiczna operacja złączenia może być implementowana przez jedną z trzech fizycznych operacji złączenia (*Nested Loops Join, Merge Join, Hash Join*). Oczywiście,

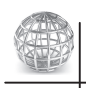

## UWAGA

W tej książce znajdziesz ogromną liczbę przykładowych zapytań SQL — wszystkie zapytania tworzone były dla bazy AdventureWorks2012, chociaż rozdział 9. wykorzystuje również baze AdventureWorksDW2012. Kod był testowany na bazie SQL Server 2014 RTM. Te bazy danych nie są dołączane do standardowej instalacji MS SQL Servera, ale możesz je pobrać ze strony CodePlex. Musisz pobrać rodzinę baz przykładowych dla SQL Servera 2012 (w momencie pisania tej książki przykładowe bazy dla MS SQL Servera 2014 nie istniały). Podczas instalacji możesz zainstalować wszystkie bazy lub tylko AdventureWorks2012 i AdventureWorksDW2012.

w silniku wykonującym jest zaimplementowanych znacznie więcej operatorów, a całą ich listę znajdziesz pod adresem *http://msdn.microsoft.com/en-us/library/ms191158(v*= sql.110).aspx. Ikony operatorów logicznych i fizycznych wyświetlane są w kolorze niebieskim, z wyjątkiem operatorów kursora, które są żółte, i elementów języka, które sa zielone:

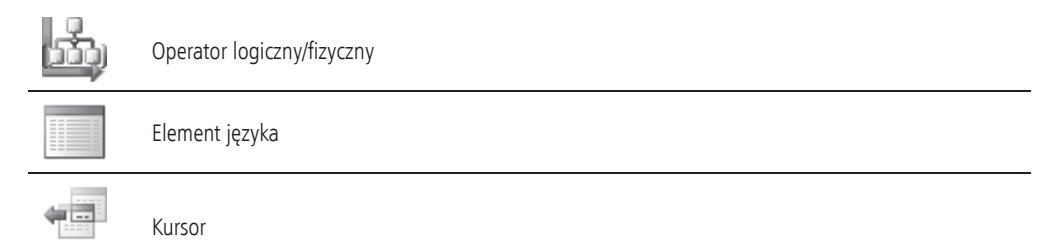

Optymalizator zapytań buduje plan wykonania, wybierając spośród operatorów, które mogû odczytywaý rekordy z bazy, jak na przykķad operator *Index Scan* przedstawiony na poprzednim planie; mogą też odczytywać rekordy z innego operatora, jak na przykķad operator *Hash Aggregate* odczytujûcy rekordy z operatora *Index Scan*.

Każdy węzeł jest związany z węzłem nadrzędnym, z którym jest połączony strzałką, a dane płyną od operatora potomnego do nadrzędnego, przy czym szerokość strzałki jest proporcjonalna do liczby rekordów. Kiedy operator wykonuje pewne funkcje na przeczytanych rekordach, rezultaty zaś są przekazywane do węzła nadrzędnego. Możesz najechać kursorem myszy, aby uzyskać więcej informacji na temat ilości danych zostaną zaprezentowane w oknie podpowiedzi. Jeżeli, na przykład, najedziesz na strzałkę pomiędzy operacjami *Index Scan* i *Hash Aggregate* przedstawioną na rysunku 1.3, otrzymasz informacje o danych przepływających pomiędzy tymi operacjami (zobacz rysunek 1.4).

Operator *Index Scan* odczytuje 19 614 rekordów i przesyķa je do operatora *Hash Aggregate*. Z kolei operator *Hash Aggregate* wykonuje pewne operacje na danych i do swojego węzła nadrzędnego przesyła 575 rekordów, co również możesz zobaczyć, najeżdżając kursorem myszy na strzałkę pomiędzy tymi operacjami.

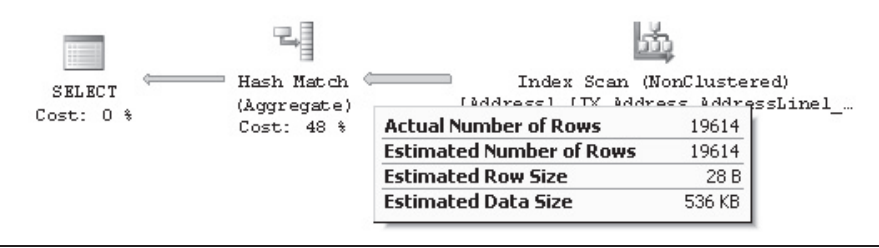

Rysunek 1.4. Przepływ danych pomiędzy operatorami Index Scan i Hash Aggregate

W tym planie operacja *Index Scan* czyta wszystkie 19 614 wierszy indeksu, a operacja Hash Aggregate wykonuje operacje mające wybrać niepowtarzające się nazwy miast, których jest 575 — te nazwy zostaną wyświetlone w oknie rezultatów programu Management Studio. Zauważ także, że oprócz rzeczywistej liczby rekordów otrzymujesz też informacje o szacowanej liczbie wierszy, która jest szacunkiem kardynalności wykonywanym przez optymalizator dla tego operatora. Porównanie rzeczywistej i szacowanej liczby rekordów może pomóc w wykryciu błędów szacunku kardynalności, które mogą wpłynąć na jakość planów wykonywania (więcej na ten temat dowiesz się z rozdziału 6.).

Aby były w stanie wykonywać swoje zadanie, operatory fizyczne muszą implementować przynajmniej trzy poniższe metody:

- **▶ Open()** inicjalizuje operator, może zawierać zadania przygotowujące wymagane struktury danych.
- ► GetRow() wykonuje żądanie rekordu z operatora.
- ► **Close()** wykonuje operacje sprzątające i zamyka operator po zakończeniu jego roli.

Operator pobiera rekordy z innych operatorów za pomocû metody GetRow(), co oznacza również, że wykonanie planu rozpoczyna się od lewej do prawej. Ponieważ GetRow() tworzy tylko jeden wiersz w danym momencie, liczba rekordów wyświetlona w planie zapytania jest również liczbą wywołań metody dla danego operatora; do oznaczenia końca zestawu danych wynikowych wykorzystywane jest jedno dodatkowe wywoķanie metody GetRow(). W poprzednim przykķadzie operator *Hash Aggregate* wywoķuje na operatorze *Index Scan* metodę 0pen() raz, metodę GetRow() 19 615 razy i raz metodę Close().

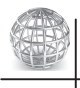

#### UWAGA

Na razie wyjaśnimy tradycyjny tryb przetwarzania zapytań, w którym operatory przetwarzają jeden wiersz w danym momencie. Ten tryb przetwarzania był wykorzystywany we wszystkich wersjach SQL Servera od wersji 7.0. W rozdziale 9. wspomne o nowym trybie przetwarzania partiami, wprowadzonym w SQL Serverze 2012 i wykorzystywanym przez operatory związane z indeksami magazynów kolumn.

Możesz również najechać kursorem myszy na operator, aby uzyskać o nim więcej informacji. Na przykķad rysunek 1.5 przedstawia informacje o operatorze *Index Scan*; zauważ, że zawiera między innymi opis operatora i dane na temat szacowanych kosztów, takich jak koszt I/O, CPU, operatora i poddrzewa (*subtree*).

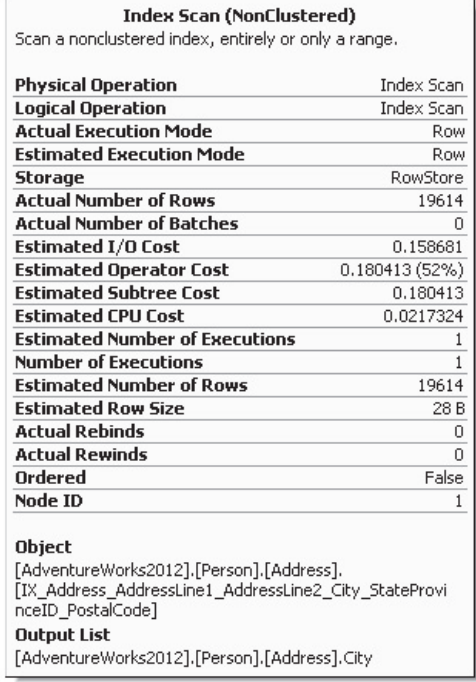

Rysunek 1.5. Okno z informacjami o operatorze Index Scan

Niektóre z tych właściwości omawiam w tabeli 1.1, inne wyjaśnię w dalszej części książki.

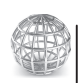

## UWAGA

Warto nadmienić, że koszt wyrażony jest w wewnętrznych jednostkach, które nie powinny być utoĝsamiane z sekundami czy milisekundami.

Koszt każdego z operatorów jest również przedstawiany relatywnie, jako wartość procentowa caķego planu (zobacz rysunek 1.3). Na przykķad koszt operacji *Index Scan* wynosi 52% kosztu caķego planu. Dodatkowe informacje z operatora lub caķego zapytania można pozyskać za pomocą okna *Properties* (właściwości). Wybór ikony SELECT i otwarcie okna *Properties* z menu View (widok) lub naciśnięcie klawisza F4 pokaże właściwości całego zapytania (zobacz rysunek 1.6).

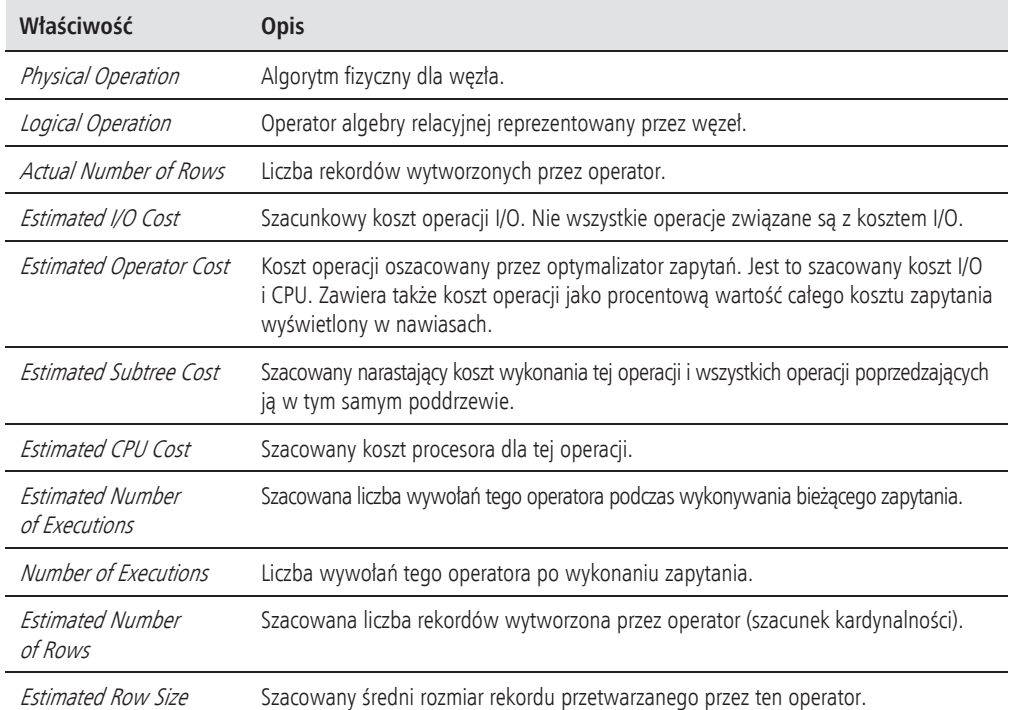

#### Tabela 1.1. Właściwości operatorów

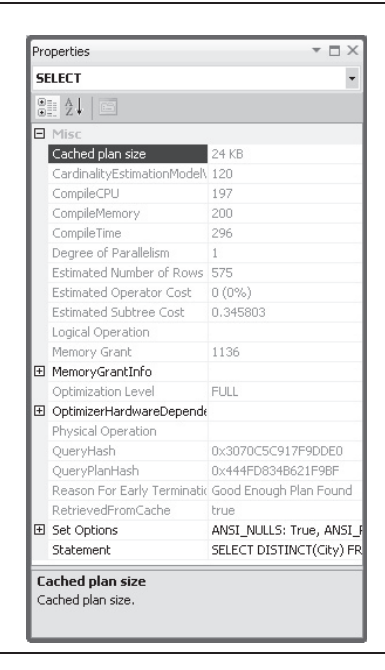

Rysunek 1.6. Okno właściwości zapytania

Tabela 1.2 zawiera większość właściwości z rysunku 1.6. W zależności od zapytania mogą pojawić się inne, opcjonalne właściwości (na przykład *Parameter List* lub *Warnings*).

| Właściwość                                                | <b>Opis</b>                                                                                                    |
|-----------------------------------------------------------|----------------------------------------------------------------------------------------------------|
| Cached plan size                                          | Ilość pamięci w kilobajtach w magazynie planów wykorzystana<br>przez plan zapytania.                                                                                                    |
| CompileCPU                                                | Czas procesora w milisekundach wykorzystany do skompilowania<br>zapytania.                                                                                                    |
| CompileMemory                                             | Pamięć w kilobajtach wykorzystana do skompilowania zapytania.                                                                                                    |
| CompileTime                                               | Czas w milisekundach wykorzystany do skompilowania zapytania.                                                                                                    |
| Degree of Parallelism                                     | Liczba wątków, które mogą zostać wykorzystane do wykonania<br>zapytania, jeżeli procesor zapytań wybierze plan równoległy.                                                                                                    |
| Memory Grant                                              | Ilość pamięci w kilobajtach udzielonej do uruchomienia tego zapytania.                                                                                                    |
| MemoryGrantInfo                                           | Informacje dotyczące szacunku na temat udzielonej pamięci i informacje<br>o rzeczywistej ilości udzielonej pamięci.                                                                                                    |
| Optimization Level                                        | Poziom optymalizacji wykorzystany do skompilowania tego zapytania.<br>Wyświetlany jako StatementOptmLeve/na planie w formacie XML.<br>Zostanie dokładniej omówiony w dalszej części tego podrozdziału.                                                           |
| OptimizerHardwareDependentProperties                      | Właściwości uzależnione od platformy sprzętowej, które mają wpływ<br>na szacunek kosztów (a co za tym idzie, wybór planu) z punktu widzenia<br>optymalizatora zapytań.                                                                                           |
| QueryHash                                                 | Wartość hasza binarnego obliczona na zapytaniu i wykorzystywana<br>do identyfikacji zapytań o podobnej logice.                                                                                                    |
| QueryPlanHash                                             | Wartość hasza binarnego obliczona na planie zapytania i wykorzystywana<br>do identyfikacji podobnych planów.                                                                                                    |
| Reason For Early Termination<br>Of Statement Optimization | Na planie w formacie XML wyświetlana jako<br>StatementOptmEarlyAbortReason. Zostanie dokładniej omówiona<br>w dalszej części tego podrozdziału.                                                                                                    |
| RetrievedFromCache                                        | Wskazuje, czy plan został pobrany z magazynu planów.                                                                                                    |
| Set Options                                               | Status opcji SET mających wpływ na koszt zapytania. Na planie<br>w formacie XML wyświetlana jako StatementSetOptions. Te opcje to:<br>NSI_NULLS, ANSI_PADDING, ANSI_WARNINGS, ARITHABORT,<br>CONCAT_NULL_YIELDS_NULL, NUMERIC_ROUNDABORT<br>i QUOTED IDENTIFIER. |
| Statement                                                 | Tekst zapytania SQL.                                                                                                    |

Tabela 1.2. Właściwości zapytań

SQL Server udostępnia też funkcjonalność oddalania planu, którą możesz wykorzystać podczas nawigacji po dużych graficznych planach, które mogą nie mieścić się na ekranie. Możesz uzyskać dostęp do tego narzędzia, klikając ikonę plusa zlokalizowaną w prawym dolnym rogu zakładki planu wykonania. Przykład został przedstawiony na rysunku 1.7. Popularnym narzędziem do pracy z planami zapytań jest też SQL Sentry Plan Explorer. Możesz go pobrać za darmo pod adresem *http://sqlsentry.net/plan-explorer*.

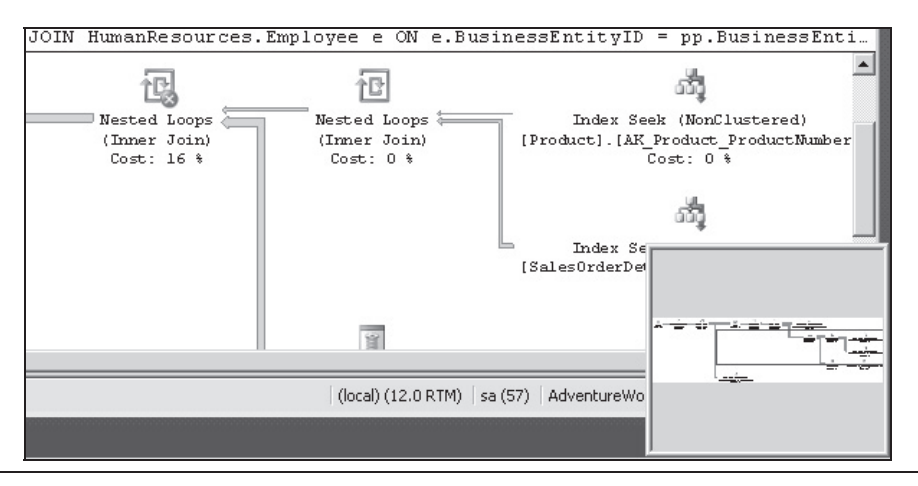

Rysunek 1.7. Funkcjonalność oddalania planu zapytania

## XML

Kiedy już wyświetliłeś plan graficzny, możesz również z łatwością wyświetlić go w formacie XML. Po prostu kliknij prawym przyciskiem myszy w dowolnym miejscu okna planu wykonywania i w menu kontekstowym wybierz opcjď *Show Execution Plan XML…* (pokaż plan wykonania w formacie XML), zgodnie z rysunkiem 1.8. Wówczas zostanie otwarty edytor XML i wyświetli się plan XML. Jak widać, możesz łatwo przełączać się pomiędzy wersjami graficzną i XML.

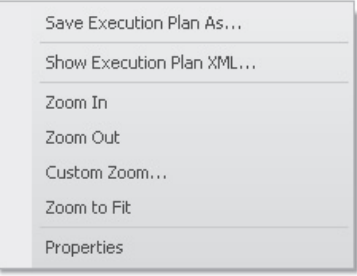

Rysunek 1.8. Menu kontekstowe dla planu wykonania

Jeżeli będzie to potrzebne, możesz zapisywać plany graficzne w pliku, wybierając opcję *Save Execution Plan As...* (zapisz plan wykonania jako) z menu kontekstowego przedstawionego na rysunku 1.8. Plan, zapisywany zazwyczaj z rozszerzeniem *.sqlplan*, to tak naprawdę dokument XML zawierający plan w formacie XML, który może zostać odczytany przez program Management Studio i przeksztaķcony w plan graficzny. Możesz powtórnie załadować ten plik, wybierając z menu *File* (plik) opcję *Open* (otwórz), a wówczas plan zostanie otwarty w nowym oknie i będzie się zachowywał dokładnie tak jak poprzednio. Plany zapytania w formacie XML mogą również być wykorzystywane w zapytaniu z podpowiedzią USEPLAN, co omówię w rozdziale 10.

Tabela 1.3 zawiera różne polecenia, jakie możesz wykorzystać do uzyskania szacowanego albo rzeczywistego planu w formacie tekstowym, graficznym lub XML.

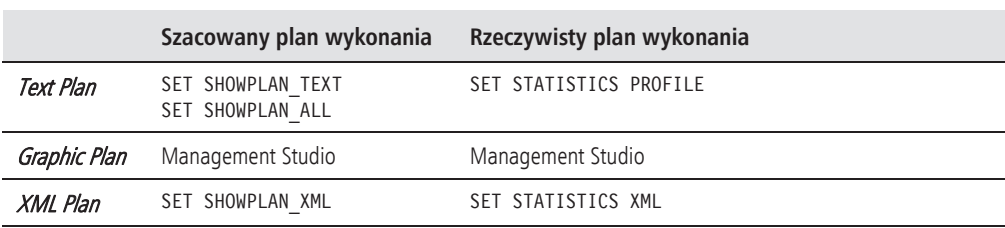

Tabela 1.3. Polecenia pozwalające wyświetlać plany zapytań

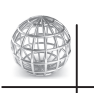

#### UWAGA

Jeżeli uruchomisz którąkolwiek z opcji z tabeli 1.3, korzystając z klauzuli 0N, opcja ta będzie stosowana do wszystkich kolejnych instrukcji, do czasu ręcznego wyłączenia jej za pomocą klauzuli OFF.

Aby wyświetlić plan XML, możesz skorzystać z poniższych poleceń:

```
SET SHOWPLAN_XML ON
GO
SELECT DISTINCT(City) FROM Person.Address
GO
SET SHOWPLAN_XML OFF
```
To zapytanie pozwala wyświetlić wynik z pojedynczym wierszem z jedną kolumną o nazwie *Microsoft SQL Server 2005 XML Showplan* zawierający dane w formacie XML zaczynające się od:

<ShowPlanXML xmlns="http://schemas.microsoft.com/sqlserver/2004 ...

Kliknięcie linku spowoduje wyświetlenie planu graficznego, a plan XML będzie można wyświetlić, stosując tę samą metodę co poprzednio.

Możesz przejrzeć podstawową strukturę planu XML dzięki poniższemu ćwiczeniu. Bardzo proste zapytanie stworzy podstawowa strukturę XML, tutaj jednak przedstawiam zapytanie, które pozwoli wygenerować dwie dodatkowe części: brakujące indeksy i listę parametrów. Wykonaj poniższe zapytanie i otwórz plan XML:

```
SELECT * FROM Sales.SalesOrderDetail
WHERE OrderQty = 1
```
Zwiń elementy <MissingIndexes>, <RelOp> i <ParameterList>, klikając znak minusa (-) po ich lewej stronie, dzięki czemu będziesz mógł zobaczyć całą strukturę. Powinieneś zobaczyć coś podobnego jak na rysunku 1.9.

```
<?xml version="1.0" encoding="utf-16"?>
E<ShowPlanXML xmlns:xsi="http://www.w3.org/2001/XMLSchema-instance" xmlns:xsd="http://www.w3.org/2001/XMLSchema"
□ <BatchSequence>
     <Batch><Statements>
Ė
        <StmtSimple StatementCompId="1" StatementEstRows="68089" StatementId="1" StatementOptmLevel="FULL" Cardi
           <StatementSetOptions ANSI NULLS="true" ANSI PADDING="true" ANSI WARNINGS="true" ARITHABORT="true" CONC
           <QueryPlan DegreeOfParallelism="1" CachedPlanSize="32" CompileTime="863" CompileCPU="862" CompileMemor
Ŧ
             <MissingIndexes>...</MissingIndexes>
             <MemoryGrantInfo SerialRequiredMemory="0" SerialDesiredMemory="0" />
             <OptimizerHardwareDependentProperties EstimatedAvailableMemoryGrant="101808" EstimatedPagesCached="2
             <RelOp AvgRowSize="112" EstimateCPU="0.0582322" EstimateIO="0" EstimateRebinds="0" EstimateRewinds="
直
\frac{1}{2}<ParameterList>...</ParameterList>
           </QueryPlan>
         </StmtSimple>
       </Statements>
     </Batch>
   </BatchSequence>
 </ShowPlanXML>
```
Rysunek 1.9. Plan wykonania w formacie XML

Jak widzisz, gķówne komponenty planu XML to elementy <StmtSimple>, <Statement ´SetOptions> i <QueryPlan>. Te trzy elementy zawierajû po kilka atrybutów, niektóre z nich już objaśniłem, kiedy omawiałem plany graficzne. Ponadto element <QueryPlan> zawiera również inne elementy, takie jak <MissingIndexes>, <MemoryGrantInfo>, <Optimizer ´HardwareDependentProperties>, <RelOp>, <ParameterList>, a takŮe takie, które nie zostaķy pokazane na rysunku 1.9 (na przykład <Warnings>), a które omówię w dalszej części tego podrozdziału. Na przykład element <StmtSimple> wygląda tak:

```
<StmtSimple StatementCompId="1" StatementEstRows="68089" StatementId="1"
´StatementOptmLevel="FULL" CardinalityEstimationModelVersion="70"
´StatementSubTreeCost="1.13478" StatementText="SELECT * FROM [Sales].[SalesOrderDetail]
´WHERE [OrderQty]=@1" StatementType="SELECT" QueryHash="0x42CFD97ABC9592DD"
´QueryPlanHash="0xC5F6C30459CD7C41" RetrievedFromCache="false">
```
#### A element <QueryPlan> tak:

```
<QueryPlan DegreeOfParallelism="1" CachedPlanSize="32" CompileTime="3" CompileCPU="3"
´CompileMemory="264">
```
Jak wspomniałem, atrybuty tych i innych elementów omówiłem już w podrozdziale dotyczącym planów graficznych. Inne wyjaśnię w dalszej części tego podrozdziału lub w innych podrozdziałach tej książki.

## Plany tekstowe

Jak widzisz w tabeli 1.3, dwa polecenia pozwalają otrzymać szacowany plan tekstowy: SET SHOWPLAN TEXT i SET SHOWPLAN ALL. Oba polecenia powodują wyświetlenie szacowanego planu tekstowego, ale SET SHOWPLAN\_ALL pokazuje pewne dodatkowe informacje, zawierające szacowaną liczbę wierszy, szacowany koszt CPU, szacowany koszt I/O i szacowany koszt operatora. Najnowsze wersje dokumentacji Books Online, włączając w to te dotyczące SQL Servera 2014, wskazują jednak, że wszystkie formy planu tekstowego zostanû wycofane w przyszķych wersjach SQL Servera i dlatego zalecanym sposobem wyświetlania planu jest XML.

Do wyświetlenia planu tekstowego możesz wykorzystać poniższy kod:

```
SET SHOWPLAN TEXT ON
GO
SELECT DISTINCT(City) FROM Person.Address
GO
SET SHOWPLAN_TEXT OFF
GO
```
Kod ten spowoduje wyświetlenie dwóch zestawów wyników: pierwszy będzie zawierał tekst zapytania T-SQL, drugi natomiast będzie zawierał poniższy plan tekstowy (wyedytowany tak, aby zmieścił się na stronie), pokazujący te same operatory *Hash Aggregate* i *Index Scan*, które widniaķy na planie graficznym z rysunku 1.3:

```
|--Hash Match(Aggregate, HASH:([Person].[Address].[City]), RESIDUAL …
|--Index Scan(OBJECT:([AdventureWorks].[Person].[Address]. [IX_Address …
```
SET SHOWPLAN ALL I SET STATISTICS PROFILE mogą zwracać więcej informacji niż SET SHOWPLAN\_TEXT. Możesz także, zgodnie z tabelą 1.3, skorzystać z polecenia SET SHOWPLAN\_ALL do wyświetlenia samego planu i SET STATISTICS PROFILE do wykonania zapytania. Uruchom poniższy przykład:

```
SET SHOWPLAN ALL ON
GO
SELECT DISTINCT(City) FROM Person.Address
GO
SET SHOWPLAN ALL OFF
GO
```
Wynik zostaķ pokazany na rysunku 1.10.

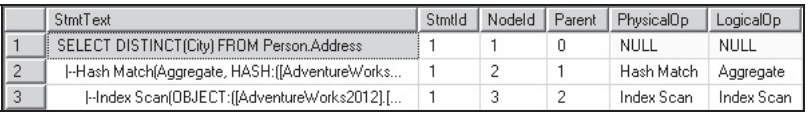

**Rysunek 1.10.** Wynik operacji SET SHOWPLAN ALL

Ponieważ SET STATISTICS PROFILE powoduje wykonanie zapytania, pozwala w łatwy sposób wyszukać problemy w szacowaniu kardynalności. Porównanie wielu operatorów jednocześnie jest bardzo proste, natomiast na planie graficznym lub XML może to być bardziej skomplikowane. Teraz uruchom poniższy kod:

```
SET STATISTICS PROFILE ON
GO
SELECT * FROM Sales.SalesOrderDetail
WHERE OrderQty * UnitPrice > 25000
GO
SET STATISTICS PROFILE OFF
GO
```
Wynik zostaķ pokazany na rysunku 1.11.

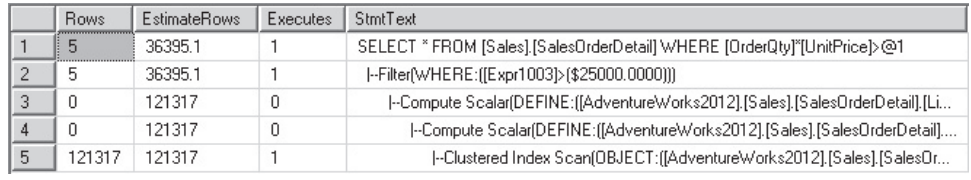

Rysunek 1.11. Wynik operacji SET STATISTICS PROFILE

Zauważ, że kolumna *EstimateRows* została ręcznie przeniesiona w Management Studio obok kolumny *Rows*, co pozwala na ich ķatwe porównanie. W tym konkretnym przykładzie możesz zobaczyć dużą różnicę w szacunku kardynalności dla operacji *Filter* (filtr) — oszacowane zostało 36 395,1, podczas gdy rzeczywiście w operacji uczestniczyło tylko 5 wierszy.

## Dodatkowe właściwości planów

Interesującym sposobem na naukę komponentów planów wykonania, także tych z przyszłych wersji SQL Servera, jest oglądanie schematu showplan. Plany XML muszą stosować się do opublikowanego schematu XSD. Aktualna i starsze wersje są dostępne pod adresem *http://schemas.microsoft.com/sqlserver/2004/07/showplan/*, który znajdziesz także na początku każdego planu w formacie XML. Aktualnie uruchomienie tego adresu w przeglądarce wyświetli linki do schematów dla wersji SQL Server 2014 RTM (jako *Current version* — aktualna wersja), SQL Server 2012 RTM, SQL Server 2008 RTM, SQL Server 2005 SP2 i SQL Server 2005 RTM.

Omówienie wszystkich elementów i atrybutów planu wykonywania zajęłoby wiele stron, dlatego omówię tylko kilka bardziej interesujących. Operatory wykorzystywane w planach wykonywania omówię dokładniej w rozdziale 4. Rozpocznijmy od atrybutów StatementOptmLevel, StatementOptmEarlyAbortReason i CardinalityEstimationModelVersion elementu <StmtSimple>.

Chociaż atrybuty te dotyczą zagadnień omawianych dokładniej w dalszej części książki, warto przedstawić je już teraz. Statement0ptmLevel dotyczy poziomu optymalizacji zapytania i może przyjmować wartości TRIVIAL (trywialna) lub FULL (pełna). Proces optymalizacji dla prostych zapytań niewymagających szacowania kosztów może być kosztowny, aby więc uniknąć tych kosztów dla prostych zapytań, SQL Server wykorzystuje optymalizację trywialną. Jeżeli zapytanie nie kwalifikuje się do optymalizacji trywialnej, wykonana zostanie pełna optymalizacja. Na przykład w SQL Serverze 2014 następujące zapytanie będzie podległo optymalizacji trywialnej:

```
SELECT * FROM Sales.SalesOrderHeader
WHERE SalesOrderID = 43666
```
Możesz wykorzystać nieudokumentowaną (a tym samym niewspieraną) flagę 8757 do przetestowania zachowania z wyłączoną optymalizacją trywialną:

```
SELECT * FROM Sales.SalesOrderHeader
WHERE SalesOrderID = 43666
OPTION (QUERYTRACEON 8757)
```
Podpowiedź zapytania QUERYTRACEON jest wykorzystywana do przypisywania flag do zapytań. Po uruchomieniu poprzedniego zapytania SQL Server wykona pełną optymalizację, co możesz potwierdzić, sprawdzając wartość właściwości Statement0ptmLevel w planie zapytania. Zauważ, że chociaż podpowiedź zapytania QUERYTRACEON jest dobrze znana, aktualnie wspierana jest tylko w niewielkim stopniu. W chwili pisania tej książki QUERYTRACEON jest wspierana tylko podczas stosowania flag udokumentowanych w artykule dostępnym pod adresem *http://support.microsoft.com/kb/2801413*.

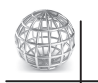

## UWAGA

W tej książce znajdziesz wiele nieudokumentowanych i niewspieranych funkcjonalności. Możesz korzystać z nich w środowisku testowym, do szukania problemów lub do nauki nowej technologii. Nie są jednak przeznaczone do wykorzystania w środowiskach produkcyjnych i nie są wspierane przez Microsoft. Będę wskazywał, które polecenia lub flagi są nieudokumentowane lub niewspierane.

Z drugiej strony, atrybut StatementOptmEarlyAbortReason (powód wczesnego zakończenia optymalizacji) może przyjmować wartości GoodEnoughPlanFound (znaleziono wystarczająco dobry plan), TimeOut (przekroczenie dozwolonego czasu) i MemoryLimit  $\rightarrow$ Exceeded (przekroczenie limitu pamięci) i pojawia się tylko wtedy, kiedy optymalizacja została zakończona przedwcześnie (w starszych wersjach SQL, aby zobaczyć tę informację, trzeba było skorzystać z nieudokumentowanej flagi 8675). Ponieważ celem optymalizatora jest stworzenie wystarczająco dobrego planu najszybciej jak to możliwe, optymalizator na początku działania wylicza dwie wartości. Pierwsza z nich to koszt wystarczająco dobrego zapytania, a druga to maksymalny czas, który może

być wykorzystany do stworzenia planu. Jeżeli podczas procesu optymalizacji zostanie znaleziony plan o koszcie wykonania niższym niż wcześniej obliczona wartość graniczna, optymalizacja jest przerywana, a znaleziony plan zostanie zwrócony z wartością GoodEnoughPlanFound. Jeśli jednak proces optymalizacji przekroczy pierwotnie założony czas, optymalizacja również zostanie przerwana i zwrócony zostanie najlepszy do tej pory plan z właściwością StatementOptmEarlyAbortReason o wartości TimeOut. Wartości GoodEnoughPlanFound i TimeOut nie oznaczają problemu — we wszystkich trzech (włączając w to MemoryLimitExceeded) przypadkach plan zapytania będzie poprawny. Jednak w przypadku MemoryLimitExceeded plan może nie być optymalny. Wówczas być może będziesz musiał uprościć zapytanie lub zwiększyć ilość dostępnej pamięci. Te i inne szczegóły procesu optymalizacji zapytania omówię w rozdziale 3.

Na przykład, nawet jeżeli poniższe zapytanie wykonuje złączenie czterech tabel i wymaga sortowania, i tak kończy się przedwcześnie z komunikatem o odnalezieniu wystarczająco dobrego planu:

```
SELECT pm.ProductModelID, pm.Name, Description, pl.CultureID, cl.Name AS Language
FROM Production.ProductModel AS pm
  JOIN Production.ProductModelProductDescriptionCulture AS pl
    ON pm.ProductModelID = pl.ProductModelID
  JOIN Production.Culture AS cl
    ON cl.CultureID = pl.CultureID
  JOIN Production.ProductDescription AS pd
    ON pd.ProductDescriptionID = pl.ProductDescriptionID
ORDER BY pm.ProductModelID
```
Atrybut CardinalityEstimationModelVersion (wersja modelu szacowania kardynalności) odnosi się do wersji modelu szacowania kardynalności wykorzystanej w optymalizatorze zapytań. SQL Server 2014 wykorzystuje nowy sposób szacowania kardynalności, masz jednak możliwość korzystania również ze starego sposobu, poprzez zmianę trybu kompatybilności bazy danych lub dzięki flagom 2312 i 9481. Więcej szczegółów dotyczących obu modeli szacowania kardynalności znajdziesz w rozdziale 6.

Opcjonalny atrybut NonParallelPlanReason (powód wykorzystania planu nierównolegķego) elementu QueryPlan, który zostaķ wprowadzony w SQL Serverze 2012, zawiera informację, dlaczego plan równoległy nie może zostać wybrany dla zapytania. Chociaż lista możliwych wartości nie jest udokumentowana, najczęściej spotykane są poniższe:

```
SELECT * FROM Sales.SalesOrderHeader
WHERE SalesOrderID = 43666
OPTION (MAXDOP 1)
```
Ponieważ skorzystaliśmy z MAXDOP 1, właściwość przyjmie wartość:

NonParallelPlanReason="MaxDOPSetToOne"

```
Wykorzystanie tej funkcji:
```

```
SELECT CustomerID,('AW' + dbo.ufnLeadingZeros(CustomerID))
AS GenerateAccountNumber
```

```
FROM Sales.Customer
ORDER BY CustomerID;
```
wygeneruje następującą wartość:

NonParallelPlanReason="CouldNotGenerateValidParallelPlan"

Jeżeli w systemie z jednym procesorem spróbujesz wykonać poniższe zapytanie:

```
SELECT * FROM Sales.SalesOrderHeader
WHERE SalesOrderID = 43666
OPTION (MAXDOP 8)
```
otrzymasz taki wynik:

NonParallelPlanReason="EstimatedDOPIsOne"

W schemacie XSD znajduje się wprowadzony również w SQL Serverze 2012 element OptimizerHardwareDependentProperties (właściwości optymalizatora uzależnione od sprzętu), zawierający właściwości uzależnione od sprzętu, które mogą mieć wpływ na wybór planu. Element ten ma poniższe udokumentowane właściwości:

- **► EstimatedAvailableMemoryGrant** szacowana ilość pamięci (w kB), która będzie dostępna w momencie wykonania zapytania.
- **EstimatedPagesCached** szacowana liczba stron danych, które pozostaną w puli bufora, jeżeli zapytanie będzie musiało powtórnie czytać.
- **EstimatedAvailableDegreeOfParallelism szacowana liczba procesorów, które** będą mogły być wykorzystane do wykonania zapytania, gdyby optymalizator wybrał plan równoległy.

Na przykład zapytanie:

```
SELECT DISTINCT(CustomerID)
FROM Sales.SalesOrderHeader
```
zwróci poniższą wartość:

```
<OptimizerHardwareDependentProperties EstimatedAvailableMemoryGrant="101808"
EstimatedPagesCached="8877" EstimatedAvailableDegreeOfParallelism="2" />
```
## Ostrzeĝenia w planach wykonania

Plany wykonania mogą również zawierać komunikaty ostrzeżeń. Plany zawierające ostrzeżenia powinny być szczegółowo analizowane, ponieważ ich wystąpienie może wskazywać na to, że optymalizator wybiera mniej optymalne plany. Przed SQL Serverem 2012 występowały tylko ostrzeżenia ColumnsWithNoStatistics (kolumny bez statystyk) i NoJoinPredicate (brak predykatów zķûczenia). Schemat XSD z wersji SQL Server 2012 dodaje sześć nowych ostrzeżeń iteratora i zapytania:

- ▶ SpillToTempDb (przekazywanie danych do bazy tymczasowej),
- $\blacktriangleright$  Wait (oczekiwanie),
- PlanAffectingConvert (konwersje wpływające na plan),
- $\triangleright$  SpatialGuess (przypuszczenie przestrzenne),
- $\blacktriangleright$  UnmatchedIndexes (niepasujące indeksy),
- $\blacktriangleright$  FullUpdateForOnlineIndexBuild (pełna aktualizacja dla indeksu online).

Omówmy kilka z nich.

## ColumnsWithNoStatistics

To ostrzeżenie oznacza, że optymalizator próbował wykorzystać statystyki, ale nie były one dostępne. Jak tłumaczyłem we wcześniejszej części rozdziału, optymalizator polega na statystykach w celu stworzenia optymalnego planu. Aby zasymulować wystąpienie ostrzeżenia, wykonaj poniższe polecenia.

Wykonaj następujące polecenie, aby usunąć (jeżeli istnieją) statystyki dla kolumny VacationHours:

DROP STATISTICS HumanResources.Employee. WA Sys 0000000C 49C3F6B7

Następnie tymczasowo wyłącz automatyczne tworzenie statystyk na poziomie bazy danych:

ALTER DATABASE AdventureWorks2012 SET AUTO CREATE STATISTICS OFF

Wreszcie uruchom następujące zapytanie:

```
SELECT * FROM HumanResources.Employee
WHERE VacationHours = 48
```
Otrzymasz plan pokazany na rysunku 1.12.

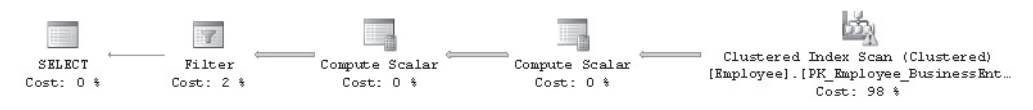

Rysunek 1.12. Plan z ostrzeżeniem ColumnsWithNoStatistics

Zwróć uwagę na ostrzeżenie (symbol ze znakiem wykrzyknika) dla operatora *Clustered Index Scan*. Jeżeli spojrzysz na właściwości tego operatora, zobaczysz wartość: *Columns With No Statistics: [AdventureWorks2012].[HumanResources].[Employee].VacationHours*.

Nie zapomnij o powtórnym włączeniu automatycznego tworzenia statystyk (uruchom poniższe zapytanie). Nie trzeba tworzyć usuniętego wcześniej obiektu statystyk, ponieważ jeżeli będzie potrzebny, może zostać utworzony automatycznie.

ALTER DATABASE AdventureWorks2012 SET AUTO CREATE STATISTICS ON

## NoJoinPredicate

Wykorzystanie składni połączeń ze specyfikacji ANSI SQL-89 związane jest z ryzykiem nieumyślnego pominięcia predykatów złączenia, co z kolei wiąże się z wystąpieniem ostrzeżenia NoJoinPredicate. Załóżmy, że chcesz uruchomić poniższe zapytanie, ale zapomnisz o klauzuli WHERE:

```
SELECT * FROM Sales.SalesOrderHeader soh, Sales.SalesOrderDetail sod
WHERE soh.SalesOrderID = sod.SalesOrderID
```
Pierwszą wskazówką, że wystąpił problem, może być długi czas wykonywania zapytania, nawet dla małych tabel. Później zobaczysz także, że wynik zwracany przez zapytanie jest bardzo obszerny. Czasami dobrym sposobem na szukanie problemów z długo wykonującymi się zapytaniami jest zatrzymanie ich i zażądanie szacowanego planu zapytania. Jeżeli nie dołączysz predykatu złączenia (w klauzuli WHERE), otrzymasz plan zgodny z rysunkiem 1.13.

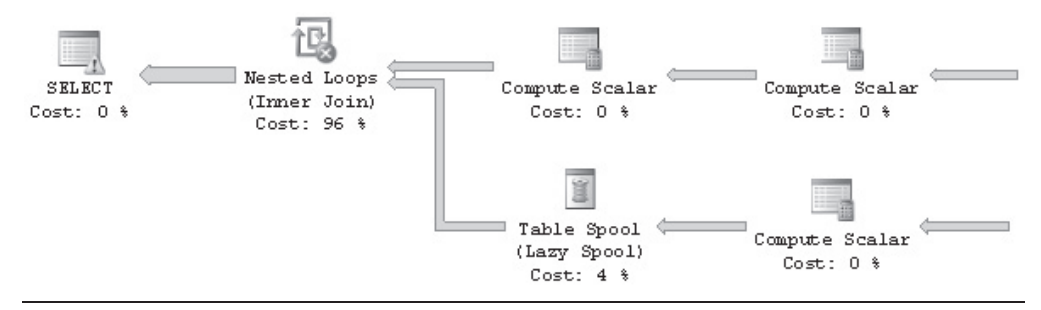

#### Rysunek 1.13. Plan z ostrzeżeniem NoJoinPredicate

Tym razem ostrzeżenie NoJoinPredicate znajduje się na operacji *Nested Loops Join* i ma inną ikonę. Zauważ, że jeżeli korzystasz ze składni złączeń ze specyfikacji ANSI SQL-92, nie możesz ominąć predykatów złączenia, ponieważ otrzymasz błąd, dlatego właśnie ta składnia jest zalecana. Na przykład ominięcie predykatu złączenia z poniższego zapytania zwróci błąd składni:

```
SELECT * FROM Sales.SalesOrderHeader soh JOIN Sales.SalesOrderDetail sod
-- ON soh.SalesOrderID = sod.SalesOrderID
```
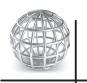

#### UWAGA

Jeżeli zajdzie taka potrzeba, możesz otrzymać po jednym wierszu dla wszystkich możliwych par wierszy z dwóch tabel — taki wynik nazywa się również *wynikiem kartezjańskim* i możesz go uzyskać, stosując składnie CROSS JOIN.

## PlanAffectingConvert

To ostrzeżenie pokazuje, że wykonane były konwersje typów, które mogły mieć wpływ na wydajność wynikowego planu zapytania. Wykonaj poniższy przykład, w którym najpierw deklarowana jest zmienna typu nvarchar, a następnie jest ona porównywana do kolumny typu varchar, CreditCardApprovalCode:

DECLARE @code nvarchar(15) SET @code = '95555Vi4081' SELECT \* FROM Sales.SalesOrderHeader WHERE CreditCardApprovalCode = @code

Dla zapytania stworzony zostanie plan zgodny z rysunkiem 1.14.

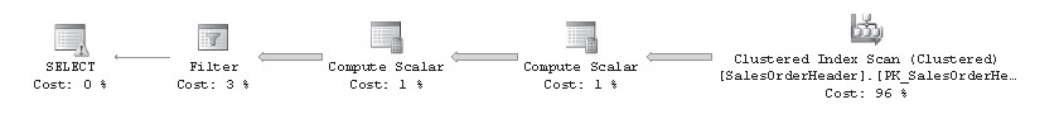

Rysunek 1.14. Plan z ostrzeżeniem PlanAffectingConvert

Ikona ostrzeżenia na operacji SELECT dotyczy dwóch poniższych ostrzeżeń:

```
Type conversion in expression
(CONVERT_IMPLICIT(nvarchar(15),[AdventureWorks2012].[Sales].[SalesOrderHeader].
´[CreditCardApprovalCode],0)) may affect "CardinalityEstimate" in query plan choice,
Type conversion in expression
(CONVERT_IMPLICIT(nvarchar(15),[AdventureWorks2012].[Sales].[SalesOrderHeader].
\rightarrow[CreditCardApprovalCode],0)=[@code]) may affect "SeekPlan" in query plan choice
```
Oczywiście zalecane jest wykorzystywanie podobnych typów danych podczas porównań.

## SpillToTempDb

To ostrzeżenie wskazuje, że operacja nie miała wystarczająco dużo pamięci i musiała podczas wykonywania zapytania przenieść dane na dysk, co może być problemem ze względu na dodatkowe operacje I/O. Aby zasymulować ten problem, wykonaj poniższe zapytanie:

```
SELECT * FROM Sales.SalesOrderDetail
ORDER BY UnitPrice
```
Jest to bardzo proste zapytanie, a uzyskanie ostrzeżenia jest uzależnione od ilości pamięci w systemie, być może więc będziesz musiał spróbować z większą tabelą. Wygenerowany zostanie plan jak na rysunku 1.15.

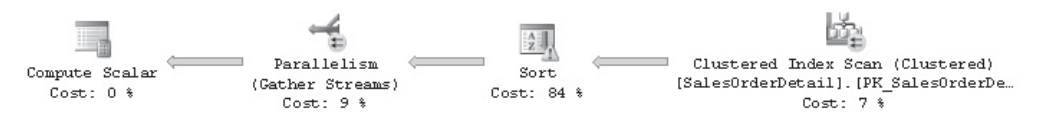

Rysunek 1.15. Plan z ostrzeżeniem SpillToTempDb

OstrzeŮenie jest pokazywane na operatorze *Sort* i zawiera komunikat *Operator used tempdb to spill data during execution with spill level 1* (operator podczas wykonywania zapytania przekazaķ dane do bazy tymczasowej z poziomem przekazania 1). Plan XML zawiera również to:

```
<SpillToTempDb SpillLevel="1" />
```
#### UnmatchedIndexes

Ostrzeżenie UnmatchedIndexes informuje, że optymalizator nie był w stanie dopasować indeksu filtrowanego do danego zapytania (na przykład kiedy nie może zobaczyć wartości parametru). Załóżmy, że stworzyłeś poniższy indeks filtrowany:

```
CREATE INDEX IX Color ON Production.Product(Name, ProductNumber)
WHERE Color = \overline{W}hite'
```
a następnie wykonałeś następujące zapytanie:

```
DECLARE @color nvarchar(15)
SET @color = 'White'
SELECT Name, ProductNumber FROM Production.Product
WHERE Color = @color
```
Indeks *IX\_Color* nie zostanie wykorzystany, a plan będzie zawierał ostrzeżenie (zobacz rysunek 1.16).

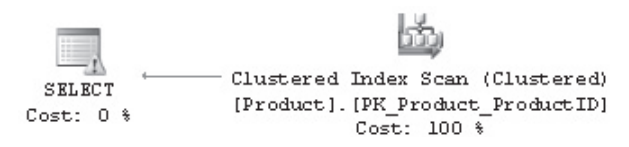

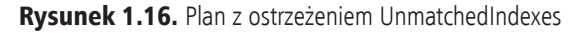

Na planie XML będziesz mógł zobaczyć następujące informacje (lub zaglądając do właściwości UnmatchedIndexes we właściwościach operatora SELECT):

```
<UnmatchedIndexes>
  <Parameterization>
     <Object Database="[AdventureWorks2012]" Schema="[Production]"
       Table="[Product]" Index="[IX_Color]" />
   </Parameterization>
</UnmatchedIndexes>
<Warnings UnmatchedIndexes="true" />
```
Natomiast dla poniższego zapytania indeks zostanie wykorzystany:

```
SELECT Name, ProductNumber FROM Production.Product
WHERE Color = 'White'
```
Indeksy filtrowane i element UnmatchedIndexes omówię dokładnie w rozdziale 5. Na razie usuń indeks, który utworzyliśmy wcześniej:

```
DROP INDEX Production.Product.IX_Color
```
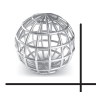

## UWAGA

Wiele ćwiczeń w tej książce będzie wymagało wprowadzania zmian w bazie AdventureWorks2012. Chociaż baza jest przywracana do stanu pierwotnego, możesz również rozważyć przywrócenie świeżej kopii bazy po wykonaniu serii ćwiczeń.

## Pobieranie planów za pomocą śledzenia lub z magazynu planów

Do tej pory testowaliśmy pobieranie planów wykonania poprzez bezpośrednie wykorzystanie kodu zapytania w Management Studio. Jednakże pobieranie planu w ten sposób nie zawsze jest możliwe, a czasami będziesz musiał przechwycić plan wykonywania z innych lokalizacji (na przykķad z magazynu danych lub z puli aktualnie wykonywanych zapytań). W takich przypadkach może będziesz musiał pobrać plan za pośrednictwem śledzenia, na przykład korzystając ze zdarzeń śledzenia lub z rozszerzonych zdarzeń, albo z magazynu planów za pomocą dynamicznej funkcji zarządzania (*Dynamic Management Function* — DMF) sys.dm exec query plan lub być może z wykorzystaniem danych zebranych przez komponent SQL Server Data Collector. Przyjrzyjmy się niektórym z tych opcji.

### sys.dm\_exec\_query\_plan

Jak wspomniałem wcześniej, kiedy zapytanie jest optymalizowane, jego plan wykonywania może być przechowywany w magazynie planów, a funkcja sys.dm exec <sup>→</sup>query plan może zostać wykorzystana do zwrócenia zachowanego planu, a także dowolnego planu, który jest aktualnie wykonywany. Jeżeli jednak plan zostanie usunięty z magazynu, przestanie być dostępny, a kolumna query plan zwracanej tabeli będzie miała wartość null.

Na przykład poniższe zapytanie pokaże plany wykonania dla wszystkich zapytań aktualnie wykonywanych w systemie. Dynamiczny widok zarzûdzania (*Dynamic Management View* — DMV) sys.dm\_exec\_requests, który zwraca informacje o wszystkich aktualnie wykonywanych żądaniach, jest potrzebny do uzyskania wartości plan handle (uchwyt planu), która z kolei jest niezbędna do pobrania planu poprzez wykorzystanie funkcji sys.dm exec query plan. Wartość plan handle to unikalny w obrębie systemu hasz reprezentujący konkretny plan wykonania.

```
SELECT * FROM sys.dm_exec_requests
CROSS APPLY
sys.dm exec query plan(plan handle)
```
W wyniku tego zapytania otrzymujemy rezultat zawierający kolumnę query plan, która zawiera linki podobne do tych z podrozdziału dotyczącego planów XML. Jak już tłumaczyłem, kliknięcie linku spowoduje wyświetlenie planu graficznego.

W ten sam sposób poniższy przykład wyświetla wszystkie plany przechowywane w magazynie planów. Widok sys.dm exec query stats zawiera jeden wiersz dla każdego zapytania i udostępnia wartość plan handle potrzebną dla funkcji sys.dm exec query plan.

```
SELECT * FROM sys.dm_exec_query_stats
CROSS APPLY
sys.dm exec query plan(plan handle)
```
Załóżmy teraz, że chcesz znaleźć 10 zapytań najbardziej kosztownych pod względem wykorzystania czasu procesora. Do uzyskania takiej informacji możesz wykorzystać poniższe zapytanie, które zwróci średni czas procesora w mikrosekundach dla wykonania:

```
SELECT TOP 10 total worker time/execution count AS avg cpu time,
plan handle, query plan
FROM sys.dm exec query stats
CROSS APPLY sys.dm exec query plan(plan handle)
ORDER BY avg_cpu_time DESC
```
## SQL Trace/Profiler

Możesz również wykorzystać program SQL Profiler do przechwytywania planów wykonania aktualnie wykonywanych zapytań. Możesz skorzystać z kategorii zdarzenia *Performance* (wydajność), która zawiera następujące zdarzenia:

- ▶ *Performance Statistics* (statystyki wydajności),
- ► *Showplan All* (pokaż plan wszystko),
- ► *Showplan All For Query Compile* (pokaż plan wszystko dla kompilacji zapytania),
- ▶ *Showplan Statistics Profile* (pokaż plan profil statystyk),
- ► *Showplan Text* (pokaż plan tekst),
- **►** *Showplan Text (Unencoded)* (pokaż plan tekst bez kodowania),
- ► *Showplan XML* (pokaż plan XML),
- ► *Showplan XML For Query Compile* (pokaż plan XML dla kompilacji zapytania),
- ► *Showplan XML Statistics Profile* (pokaż plan XML dla profilu statystyk).

Aby prześledzić któreś z tych zdarzeń, uruchom program Profiler, połącz się ze swoją instancją SQL Servera, kliknij zakładkę Events Selection (wybór zdarzeń), rozwiń kategorię Performance i wybierz te zdarzenia, które są dla Ciebie interesujące. Możesz wybrać wszystkie kolumny lub tylko ich część, wybrać filtr kolumn i tak dalej. Kliknij przycisk *Run* (uruchom), aby rozpocząć śledzenie. Rysunek 1.17 przedstawia przykład śledzenia dla zdarzenia *Showplan XML*.

Możesz również utworzyć proces śledzenia, korzystając ze skryptu, a nawet wykorzystać program Profiler jako narzędzie do tworzenia skryptów. Aby to zrobić, zdefiniuj zdarzenia do śledzenia, uruchom i zatrzymaj proces śledzenia, a następnie wybierz *File/Export/Script Trace Definition/For SQL Server 2005 – 2014…* (plik/eksport/

| <b>SQL Server Profiler - [Untitled - 1(local)]</b><br>$-1$                                                                        |                 |                   |                            |  |  |  |  |  |  |
|----------------------------------------------------------------------------------------------------|-----------------|-------------------|----------------------------|--|--|--|--|--|--|
| $  E $ $\times$<br>ha File Edit View Replay Tools Window<br>Help                                                                  |                 |                   |                            |  |  |  |  |  |  |
| 28 ねんちょう 3 4 4 5 1 7 8 7<br>88 260<br>tri Eti                                                                                     |                 |                   |                            |  |  |  |  |  |  |
| <b>EventClass</b>                                                                                                    | ApplicationName | <b>BinaryData</b> | <b>ClientProcessID</b>     |  |  |  |  |  |  |
| Trace Start                                                                                                    |                 |                   |                            |  |  |  |  |  |  |
| Showplan XML                                                                                                    | SQL Server P    | 0X00000000        | 6740                       |  |  |  |  |  |  |
| Showplan XML                                                                                                    | Microsoft SQ    | 0X00000000        | 7904                       |  |  |  |  |  |  |
|                                                                                                    |                 |                   |                            |  |  |  |  |  |  |
| Index Scan (NonClustered)<br>Hash Match<br>(Aggregate)<br>[Address].[IX_Address_AddressLinel_AddressL<br>Cost: 48 X<br>Cost: 52 X |                 |                   |                            |  |  |  |  |  |  |
| Trace is running.                                                                                                    |                 |                   | Ln $3,$ Col $1$<br>Rows: 3 |  |  |  |  |  |  |
| Connections: 1                                                                                                    |                 |                   |                            |  |  |  |  |  |  |

Rysunek 1.17. Sledzenie w programie Profiler dla zdarzenia Showplan XML

definicja skryptu śledzenia/dla SQL Server 2005-2014...). Dzięki temu uzyskasz kod pozwalający uruchomić proces śledzenia, który będzie wymagał tylko podania nazwy pliku, w którym mają być zapisywane przechwycone dane. Część wygenerowanego kodu została pokazana na listingu poniżej:

```
/* Created by: SQL Server 2014 Profiler */
/* Date: 12/18/2013 08:37:22 AM */
-- Create a Queue
declare @rc int
declare @TraceID int
declare @maxfilesize bigint
set @maxfilesize = 5
-- Please replace the text InsertFileNameHere, with an appropriate
-- filename prefixed by a path, e.g., c: MyFolderMyTrace. The .trc extension
-- will be appended to the filename automatically. If you are writing from
-- remote server to local drive, please use UNC path and make sure server has
-- write access to your network share
exec @rc = sp_trace_create @TraceID output, 0, N'InsertFileNameHere', @maxfilesize,
NULL
if (@rc != 0) goto error
-- Client side File and Table cannot be scripted
-- Set the events
declare @on bit
set @on = 1
exec sp trace setevent @TraceID, 10, 1, @on
exec sp trace setevent @TraceID, 10, 9, @on
exec sp trace setevent @TraceID, 10, 2, @on
exec sp trace setevent @TraceID, 10, 66, @on
exec sp trace setevent @TraceID, 10, 10, @on
```
exec sp trace setevent @TraceID, 10, 3, @on exec sp trace setevent @TraceID, 10, 4, @on

```
exec sp trace setevent @TraceID, 10, 6, @on
exec sp_trace_setevent @TraceID, 10, 7, @on
exec sp<sup>trace_setevent @TraceID, 10, 8, @on</sup>
exec sp_trace_setevent @TraceID, 10, 11, @on
exec sp trace setevent @TraceID, 10, 12, @on
exec sp trace setevent @TraceID, 10, 13, @on
```
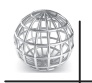

## UWAGA

W wersji 2008 wszystkie zdarzenia niezwiązane z XML-em, takie jak Showplan All czy Showplan Text, zostały zdeprecjonowane. Poczawszy od tej wersji, Microsoft zaleca korzystanie ze zdarzeń XML. Także SQL Trace zostało zdeprecjonowane, w wersji 2012, i zalecane jest korzystanie ze zdarzeñ rozszerzonych.

Więcej szczegółów na temat korzystania z Profilera i SQL Trace znajdziesz w dokumentacji SQL Server Books Online.

### Zdarzenia rozszerzone

Do przechwytywania planów zapytania możesz również wykorzystać zdarzenia rozszerzone. Chociaż Microsoft zaleca korzystanie ze zdarzeń rozszerzonych zamiast SQL Trace, jak wcześniej wspomniałem, w aktualnych wersjach SQL Servera zdarzenia przechwytujące plany zapytania są kosztowne. Dokumentacja zawiera następujące ostrzeżenie dla wszystkich trzech zdarzeń rozszerzonych dotyczących przechwytywania planów wykonania: "Wykorzystanie tego zdarzenia może mieć znaczący wpływ na spadek wydajności, wiec powinno być wykorzystywane tylko do szukania problemów lub monitorowania konkretnych problemów przez krótkie okresy czasu".

Możesz stworzyć i uruchomić sesję zdarzeń rozszerzonych za pomocą polecenia CREATE EVENT SESSION i ALTER EVENT SESSION. Możesz także skorzystać z nowego interfejsu graficznego wprowadzonego w SQL Serverze 2012. Oto zdarzenia związane z planami wykonania:

- ▶ query\_post\_compilation\_showplan występuje po skompilowaniu polecenia SQL. To zdarzenie zwraca reprezentację szacowanego planu wykonania w formacie XML, który generowany jest po skompilowaniu zapytania.
- **F** query post execution showplan występuje po wykonaniu polecenia SQL. To zdarzenie zwraca reprezentację właściwego planu zapytania w formacie XML.
- $\triangleright$  query pre execution showplan występuje po skompilowaniu polecenia SQL. To zdarzenie zwraca reprezentację szacowanego planu wykonania w formacie XML, który generowany jest po optymalizacji zapytania.

Załóżmy na przykład, że chcesz rozpocząć sesję śledzenia zdarzenia query post  $\rightarrow$ execution showplan. Do stworzenia takiej sesji możesz wykorzystać poniższe zapytanie:

```
CREATE EVENT SESSION [test] ON SERVER
ADD EVENT sqlserver.query post execution showplan(
     ACTION(sqlserver.plan_handle)
   WHERE ([sqlserver].[database name]=N'AdventureWorks2012'))
ADD TARGET package0.ring_buffer
WITH (STARTUP STATE=OFF)
GO
```
Zdarzenia rozszerzone omówię dokładniej w rozdziale 2. Na razie możesz zwrócić uwage na to, że argument ADD EVENT zawiera nazwe zdarzenia (w tym przypadku query post execution showplan), ACTION odnosi się do pól globalnych, które mają zostać przechwycone w sesji zdarzenia (w tym wypadku plan\_handle), a WHERE jest wykorzystywane do zdefiniowania filtra do ograniczenia danych, które mają zostać przechwycone. Predykat [sqlserver].[database\_name]=N'AdventureWorks2012' wskazuje, że chcemy przechwytywaý zdarzenia wyķûczenie dla bazy AdventureWorks2012. TARGET to konsument zdarzenia i możemy wykorzystać ten parametr do zbierania danych do analizy. W tym przypadku celem jest ring\_buffer. Wreszcie STARTUP\_STATE to jedna z opcji zdarzenia rozszerzonego i wykorzystywana jest do określenia, czy sesja powinna być uruchamiana automatycznie po starcie SQL Servera.

Po stworzeniu sesji możesz ją uruchomić, korzystając z polecenia ALTER EVENT SESSION:

```
ALTER EVENT SESSION [test]
ON SERVER
STATE=START
```
Do podglądu danych przechwyconych przez sesję zdarzenia rozszerzonego możesz skorzystać z funkcjonalności *Watch Live Data* (podgląd danych na żywo), wprowadzonej w SQL Serverze 2012. Aby to zrobiý, w oknie *Object Explorer* (eksplorator obiektów) rozwiń katalog *Management/Extended Events/Sessions*, a następnie kliknij prawym przyciskiem na sesji i wybierz *Watch Live Data*. Rysunek 1.18 pokazuje przykķad przechwycenia planu wykonania.

| Displaying 1 Events                                                |                                                           |  |                           |            |                                     |  |
|--------------------------------------------------------------------|-----------------------------------------------------------|--|---------------------------|------------|-------------------------------------|--|
|                                                                    | name                                                      |  | timestamp                 |            |                                     |  |
| b                                                                  | query_post_execution_showpl [2014-04-07 01:45:10.2361632] |  |                           |            |                                     |  |
| Event: query_post_execution_showplan (2014-04-07 01:45:10.2361632) |                                                           |  |                           |            |                                     |  |
| Query Plan<br><b>Details</b>                                       |                                                           |  |                           |            |                                     |  |
|                                                                    | Query 1: Query cost (relative to the batch): 100%         |  |                           |            |                                     |  |
|                                                                    |                                                           |  |                           |            |                                     |  |
|                                                                    | Hash Match<br>(Aqqreqate)<br>$Cost: 48$ $%$               |  | Index Scan (NonClustered) | Cont. 52.8 | [Address]. [IX Address AddressLinel |  |

Rysunek 1.18. Funkcjonalność podglądania danych na żywo

Aby zobaczyć te dane, możesz również wykorzystać poniższy kod:

```
SELECT
 event data.value('(event/@name)[1]', 'varchar(50)') AS event name,
  event data.value('(event/action[@name="plan_handle"]/value)[1]',
    'varchar(max)') as plan handle,
 event data.query('event/data[@name="showplan_xml"]/value/*') as showplan_xml,
 event<sup>data.value('(event/action[@name="sql_text"]/value)[1]',</sup>
     'varchar(max)') AS sql_text
FROM( SELECT evnt.query('.<sup>T</sup>) AS event data
   FROM
     ( SELECT CAST(target_data AS xml) AS target_data
      FROM sys.dm xe sessions AS s
      JOIN sys.dm xe session targets AS t
        ON s.address = t.event session address
      WHERE s.name = 'test' AND t.target name = 'ring buffer'
    ) AS data
  CROSS APPLY target_data.nodes('RingBufferTarget/event') AS xevent(evnt)
 ) AS xevent (event data)
```
Kiedy skończysz testy, musisz zatrzymać lub usunąć sesję. Uruchom następujące polecenia:

```
ALTER EVENT SESSION [test]
ON SERVER
STATE=STOP
GO
DROP EVENT SESSION [test] ON SERVER
```
Jest jeszcze kilka innych narzędzi SQL Servera pozwalających przeglądać plany, w tym narzędzie Data Collector, wprowadzone w SQL Serverze 2008. Omówię je w rozdziale 2.

## Usuwanie planów z magazynu planów

Możesz wykorzystać kilka różnych poleceń do usuwania planów z magazynu planów. Te polecenia, dokładniej omówione w rozdziale 8., mogą być użyteczne podczas testowania i nie powinny być uruchamiane w środowisku produkcyjnym, jeżeli nie jesteśmy pewni, jaki efekt chcemy osiûgnûý. Polecenie DBCC FREEPROCCACHE jest wykorzystywane do usuwania wszystkich wpisów z magazynu. Może również przyjmować uchwyt do planu lub uchwyt SQL w celu usuwania tylko pojedynczych planów, może też przyjmować nazwę puli *Resource Governor* (zarządca zasobów) i usuwać plany z nią związane. Polecenia DBCC FREESYSTEMCACHE można użyć do usunięcia wszystkich elementów z magazynu planów lub tylko elementów skojarzonych z nazwû puli *Resource Governor*. DBCC FLUSHPROCINDB można wykorzystać do usunięcia wszystkich planów dla konkretnej bazy danych.

Chociaż nie jest ono związane z magazynem planów, można też wykorzystać polecenie DBCC DROPCLEANBUFFERS do usunięcia wszystkich buforów z puli buforów. Możesz skorzystaý z tego polecenia, gdy zechcesz zasymulowaý uruchomienie zapytania z pustą pamięcią podręczną, tak jak zrobimy to w kolejnym podrozdziale.

## SET STATISTICS TIME i SET STATISTICS IO

Zamkniemy ten rozdziaķ dwoma poleceniami, które mogû udzieliý Ci dodatkowych informacji o Twoich zapytaniach i które pozwolû Ci skorzystaý z dodatkowych technik poprawiania wydajności zapytań. Mogą być doskonałym uzupełnieniem planów wykonania, jeżeli chodzi o informacje na temat wykonania i optymalizacji zapytań. Często zdarza się, że programiści próbują porównywać koszt zapytania z wydajnością zapytania. Nie powinieneś zakładać bezpośredniej korelacji pomiędzy szacowanym kosztem zapytania a wydajnością planu. Koszt to wewnętrzna jednostka wykorzystywana przez optymalizator zapytań i nie powinna być stosowana do porównywania wydajności planu; zamiast tego możesz użyć SET STATISTICS TIME i SET STATISTICS 10. Ten podrozdziaķ opisuje oba polecenia.

Polecenie SET STATISTICS TIME możesz wykorzystać do sprawdzanie, jak długo, w milisekundach, trwa parsowanie, kompilacja i wykonanie zapytania. Na przykķad uruchom poniższe polecenie:

```
SET STATISTICS TIME ON
```

```
a następnie poniższe zapytanie:
```

```
SELECT DISTINCT(CustomerID)
FROM Sales.SalesOrderHeader
```
Aby zobaczyć wynik, bedziesz musiał przełaczyć się do zakładki *Messages* (komunikaty) okna wyników; zobaczysz wynik podobny do tego:

```
SQL Server parse and compile time:
  CPU time = 16 ms, elapsed time = 226 ms.
SQL Server Execution Times:
  CPU time = 16 ms, elapsed time = 148 ms.
```
Fragment "parse and compile" odnosi się do czasu potrzebnego na optymalizacje zapytania. Polecenie SET STATISTICS TIME będzie włączone dla wszystkich wykonywanych zapytań. Możesz wyłączyć śledzenie czasu następującym poleceniem:

SET STATISTICS TIME OFF

Jak już wspomniałem, informacje dotyczące parsowania i kompilacji można także zobaczyý na planie wykonania:

```
<QueryPlan DegreeOfParallelism="1" CachedPlanSize="16" CompileTime="226" CompileCPU="9"
´CompileMemory="232">
```
Oczywiście, jeżeli potrzebujesz tylko informacji o czasie wykonywania każdego zapytania, możesz otrzymać tę informację bezpośrednio w edytorze zapytań Management Studio Query Editor.

Polecenie SET STATISTICS 10 pozwala uzyskać informację o ilości operacji dyskowych generowanych przez zapytanie. Aby je uruchomić, wykonaj następujące polecenie:

```
SET STATISTICS IO ON
```
Wykonaj poniższe polecenie, aby opróżnić bufory z puli buforów i zyskać dzięki temu pewność, że dla tej tabeli żadne strony nie są załadowane do pamięci:

DBCC DROPCLEANBUFFERS

Następnie wykonaj poniższe zapytanie:

SELECT \* FROM Sales.SalesOrderDetail WHERE ProductID = 870

Otrzymasz wynik podobny do tego:

```
Table 'SalesOrderDetail'. Scan count 1, logical reads 1246, physical reads 3,
´read-ahead reads 1277, lob logical reads 0, lob physical reads 0, lob read-ahead reads 0.
```
Oto definicje tych pozycji (wszystkie korzystają ze stron o rozmiarze 8 kB):

- f *Logical reads* liczba stron przeczytanych z puli bufora.
- f *Physical reads* liczba stron przeczytanych z dysku.
- ► *Read-ahead reads Read-ahead* to mechanizm optymalizacji wydajności, który przewiduje, jakie strony będą potrzebne, i odczytuje je z dysku. Może przeczytaý do 64 stron z jednego pliku danych.
- ► *Lob logical reads* liczba stron LOB (ang. *large object* duże obiekty) przeczytanych z puli bufora.
- f *Lob physical reads* liczba stron LOB przeczytanych z dysku.
- **Eb** *Lob read-ahead reads* liczba stron LOB przeczytanych z dysku za pomocą mechanizmu *Read-ahead*.

Jeżeli teraz uruchomisz to samo zapytanie, nie będzie żadnych fizycznych odczytów mechanizmu *Read-ahead*, a wynik będzie podobny do poniższego:

Table 'SalesOrderDetail'. Scan count 1, logical reads 1246, physical reads 0, ´read-ahead reads 0, lob logical reads 0, lob physical reads 0, lob read-ahead reads 0.

Atrybut *scan count* jest definiowany jako liczba wyszukań lub skanów rozpoczętych po osiągnięciu poziomu liścia (czyli najniższego poziomu indeksu). Jedyny przypadek, w którym wartość ta będzie równa 0, to taki, kiedy szukasz jednej wartości dla indeksu unikalnego, jak w poniższym przykładzie:

```
SELECT * FROM Sales.SalesOrderHeader
WHERE SalesOrderID = 51119
```
Jeżeli wypróbujesz poniższe zapytanie, w którym Sales0rderID będzie zdefiniowane jako indeks nieunikalny mogący zwracać więcej niż jeden wiersz, zobaczysz, że atrybut *scan count* przyjmie wartość 1.

```
SELECT * FROM Sales.SalesOrderDetail
WHERE SalesOrderID = 51119
```
Wreszcie dla poniższego przykładu atrybut *scan count* przyjmie wartość 4, ponieważ SQL Server bedzie musiał uruchomić cztery wyszukiwania:

SELECT \* FROM Sales.SalesOrderHeader WHERE SalesOrderID IN (51119, 43664, 63371, 75119)

## Podsumowanie

W tym rozdziale pokazaķem, w jaki sposób lepsze zrozumienie tego, co robi procesor zapytań, może pomóc zarówno administratorom baz, jak i programistom pisać lepsze zapytania i zapewniać optymalizatorowi zapytań informacje, których potrzebuje do tworzenia wydajnych planów zapytania. Pokazałem też, jak możesz wykorzystać nową wiedzę dotyczącą działania procesora zapytań i narzędzi wbudowanych w SQL Server do analizowania przypadków, w których zapytania nie zachowują się zgodnie z oczekiwaniami. Na tej podstawie przedstawiłem najważniejsze informacje dotyczące optymalizatora zapytań, silnika wykonywania i magazynu planów, a komponenty te omówię dokładniej w dalszej części książki.

Ponieważ plany zapytań będziemy wykorzystywać w całej książce, pokazałem również, jak je czytać, jakie są ich najważniejsze właściwości i jak pobierać je ze źródeł takich jak magazyn planów czy za pomocą śledzenia aktywności serwera. Ta część powinna dać Ci wystarczającą wiedzę do zrozumienia reszty książki. Wprowadziłem także pojęcie operatorów zapytań, ale omówię je dokładniej w rozdziale 4. i w dalszej części książki.

W następnym rozdziale pokażę Ci dodatkowe narzędzia pozwalające poprawić wydajność zapytań oraz techniki takie jak SQL Trace, zdarzenia rozszerzone i widoki DMV, które pozwolą ocenić, jakie zapytania zużywają najwięcej zasobów, i pomogą odnaleźć inne problemy związane z wydajnością.

## Skorowidz

#### **A**

agregacja, 118, 147, 355 haszowa, 150 przed złączeniem, 358 aktualizacja, 167, 172, 173 statystyk, 210 Algebrizer, 101 algorytmy złączeń, 352 analiza DTA, 195 architektura, 19 Hekatona, 255, 277 asocjacja, 113 atomowość, 256 atrybut CardinalityEstimationModelVersion, 38 scan count, 51 StatementOptmEarlyAbortReason, 37 autoparametryzacja, 296

#### **B**

baza danych AdventureWorksDW2012, 320 błędy szacunku kardynalności, 227, 349 brakujące indeksy, 202

#### **C**

czas, 59 CLR, 65 procesora, 59 wykonywania, 65

#### **D**

Data Collector, 82, 87 konfiguracja, 83 tabele, 88 wykorzystanie, 87

Database Engine Tuning Advisor, 193 DISTINCT, 151 Distinct Sort, 151 DLL, 276 DMF, Dynamic Management Function, 44, 55 DMV, Dynamic Management View, 44, 55 dokumentacja Books Online, 181 dostęp do danych, 138 drzewo, 103 algebrizera, 101 krzaczaste, 343, 358 lewostronnie rozgałęzione, 343 logiczne, 106 parsowania, 101 DTA, 195, 197, 200 dynamiczne funkcje zarządzania, 44, 55 widoki zarządzania, 44, 55 działania równoległe, 158

#### **E**

edytor XML, 32 ekran Complete the Wizard, 85 Map Logins and Users, 84 Setup Data Collection Sets, 85 eliminacja blokad, 255 segmentów, 328 złączenia, 108

#### **F**

fazy search, 131, 133 filtr bitmapowy, 324 Blooma, 323

flaga 2389, 238, 241 2390, 241 4137, 227 format XML, 32 fragmentacja indeksów, 204 funkcjonalność Data Collector, 83 Index Tuning Wizard, 194 podglądania danych, 48

### **G**

generowanie planów zapytań, 22 gęstość, 216

#### **H**

Halloween, 172, 173 Hash Aggregate, 150 Hash Join, 157 haszowanie, 147 Hekaton, 253 indeksy, 257, 264 kompiler, 277 rekordy, 264 tabele, 257, 258 histogram, 218 hurtownie danych, 317, 318

### **I**

IAM, Index Allocation Map, 140 identyfikator RID, 182 ikona ostrzeżenia, 42 indeksy, 151, 175 brakujace, 202 filtrowane, 187, 188 fragmentacja, 204 gķówne, 178 haszowe, 264, 268, 271 klastrowe, 177, 181, 185 klucz, 185 koszt, 195 kreator dostosowywania, 194 magazynu kolumn, 326, 330 nieklastrowe, 169, 177, 180

nieużywane, 206 operacje, 189 pokrywające, 186 tworzenie, 177 unikalne, 178 usuwanie, 180 zakresowe, 268, 272 Index Tuning Wizard, 193 informacje o operatorze, 29 inkluzja, 222 interfejs graficzny, 47 izolacja, 256

#### **J**

jednolitość, 222 język C#, 313 SQL, 19 T-SQL, 19

#### **K**

kardynalność, 217 klasy zdarzeń, 290, 365 klucz indeksu klastrowego, 185 obcy, 107, 108 klucze rosnace, 236 kolejność złączeń, 341 kolekcja Query Hash Statistics, 90 Query Statistics, 89 kolumny sys.dm\_exec\_query\_stats, 59, 60 wyliczeniowe, 232, 280 kombinacje kolejności złączeń, 344 kompilacja, 25 zestawów zapytań, 288 kompilator Hekaton, 256 kompresja, 328 komutacja, 113 konfiguracja Data Collector, 83 narzędzia AMR, 281 śledzenia, 66 zdarzenia, 75

konserwacja statystyk, 246 kontrola dodatkowa, 349 korzystanie z podpowiedzi, 349 korzyści wydajnościowe, 327 koszt, 249 posiadania, 194 zapytań, 21, 23, 64 kreator Data Collection Wizard, 281 dostosowywania indeksów, 194

#### **L**

liczba odczytów, 59 optymalizacji, 95–98 planów, 96 planów trywialnych, 95 stron LOB, 51 uruchomień, 96 zapisów, 59 liczniki nieudokumentowane, 95 udokumentowane, 95 lista sprawdzeń, 286 LOB, large object, 51 logika OR, 345

#### **M**

magazyn CACHESTORE\_OBJCP, 294 CACHESTORE\_PHDR, 294 CACHESTORE\_SQLCP, 294 CACHESTORE\_XPROC, 294 kolumn, 326, 327 OBJCP, 62 planów, 44, 49, 196, 287, 292 SQLCP, 62 wierszy, 327 mapa alokacji indeksu, 140 mapowanie zdarzeń SQL Trace, 71 MAT, Mixed Abstract Tree, 277 mechanizm Native Compilation Advisor, 285 szacowania kardynalności, 222

Memo, 122, 127 Merge Join, 119, 156 metoda Close(), 28 GetRow(), 28 Open(), 28 module\_end, 72 modyfikacje ciągów znaków, 263

#### **N**

narzędzie AMR, 280, 281 Index Tuning Wizard, 193 narzut optymalizacji, 197 natywnie kompilowane procedury przechowywane, 273 New Session Wizard, 74 niezależność, 222

#### **O**

oddalanie planu zapytania, 32 ograniczenia, 166, 279 CHECK, 280 DEFAULT, 280 procesora zapytań, 339 okno Configure Management Data Warehouse Storage, 84 nowej sesji strona Advanced, 77 strona Data Storage, 76 strona Events, 75 strona General, 74 właściwości zapytania, 30 OLTP, 253 opcja ANSI\_NULLS OFF, 310 ANSI\_PADDING OFF, 310 CONCAT\_NULL\_YIELDS\_NULL OFF, 310 PAGECOUNT, 242, 324 ROWCOUNT, 242, 324 SET, 309

opcje konfiguracji zdarzenia, 75 New Session Wizard, 74 optymalizacji dla zapytań, 297 tworzenia skryptu, 200 operacja DELETE, 169, 183 Index Scan, 270 Index Seek, 270, 271 INSERT, 168 Key Lookup, 186 SELECT, 184 SET SHOWPLAN\_ALL, 35 SET STATISTICS PROFILE, 36 Sort, 271 operacje na indeksach, 189 operator, 127 Clustered Index Delete, 171 Clustered Index Scan, 105, 139, 250, 304 Clustered Index Seek, 141–143, 153, 154 Columnstore Index Scan, 332, 333, 334 Compute Scalar, 148 Distinct Sort, 151 Distribute Streams, 161, 165 Gather Streams, 161 Hash Aggregate, 27, 150 Hash Join, 157, 322, 352, 367 Index Scan, 27, 141, 191, 273 Index Seek, 142, 190, 303 Key Lookup, 303 Nested Loops Join, 153 Repartition Streams, 164 Sort, 149 Stream Aggregate, 147, 151, 160, 355 Table Scan, 139 operatory dostępu do danych, 138 współbieżności, 163 wymiany, 160 zapytań, 137 optymalizacja, 129, 197 pod typowy parametr, 304 przy każdym wykonaniu, 305 zapytań, 17, 21, 196, 297, 340 złączenia gwiaździstego, 321 OptimizerHardwareDependentProperties, 39 optymalizator zapytań, 19, 91 ostrzeżenie, 39 ColumnsWithNoStatistics, 40 NoJoinPredicate, 41 PlanAffectingConvert, 42 SpillToTempDb, 42 UnmatchedIndexes, 43

#### **P**

parametry typowe, 304 parametryzacja, 295 wymuszona, 299 parsowanie, 20, 92, 101 partycjonowanie, 162, 230 danych, 160 haszowe, 164 z rozgłaszaniem, 165 pełna optymalizacja, 129 plan graficzny, 26 per indeks, 169 per wiersz, 170 równoległy, 159 tekstowy, 35 SET SHOWPLAN\_ALL, 35 SET SHOWPLAN\_TEXT, 35 SET STATISTICS PROFILE, 35 trywialny, 109 współbieżny, 158 wykonania, 21, 25, 39, 118 rzeczywisty, 33 szacowany, 33 w formacie XML, 34 zapytania, 21 z ostrzeżeniem ColumnsWithNoStatistics, 40 NoJoinPredicate, 41 PlanAffectingConvert, 42 SpillToTempDb, 42 UnmatchedIndexes, 43 plan\_handle, 61 plan\_hash, 62 pliki .sqlplan, 33 XML, 78

pobieranie planów, 44 podglad danych na żywo, 48 magazynu planów, 57 podpowiedzi, 335, 348, 351 procesora zapytań, 339 zignorowane, 353 zorientowane na cel, 361 podpowiedź EXPAND VIEWS, 363, 364 FAST N, 361 FORCE ORDER, 356, 357 FORCE PLAN, 359 FORCESCAN, 359 FORCESEEK, 359 HASH GROUP, 355 INDEX, 359, 360 NOEXPAND, 363 OPTIMIZE FOR UNKNOWN, 306 QUERYRULEOFF, 120 USE PLAN, 366, 368 podsķuchiwanie parametrów, 302, 308, 309 polecenia DDL, 73 SET, 310 polecenie CREATE INDEX, 179, 194 DBCC FREEPROCCACHE, 49, 99, 142 DBCC RULEOFF, 120 DBCC RULEON, 120 DBCC SHOW\_STATISTICS, 214, 276 DBCC TRACESTATUS, 241 SET STATISTICS IO, 50 SET STATISTICS TIME, 50 UPDATE STATISTICS, 201, 242, 243 porównania, 263 powtórne stworzenie indeksu, 335 wykorzystanie planów, 309 poziomy izolacji, 275 predykat StateProvinceID, 145, 146 VacationHours, 106 predykaty z AND, 225 problem Halloween, 172, 173 z systemem, 349

procedury kompilowane natywnie, 274 przechowywane, 273, 300 proces kompilacji i rekompilacji, 25, 289 przetwarzania zapytania, 20, 92, 93 optymalizacji, 92, 130 program Memory Optimization Advisor, 286 SQL Profiler, 45, 66 przechowywanie danych, 327 planów, 21, 23 przechwytywanie planów zapytania, 47 zdarzeń, 78, 291 przeglądanie magazynu planów, 292 przekroczenie dozwolonego czasu, 135 przełączanie pomiędzy partycjami, 334 przepķyw danych, 28 przesunięcie predykatów, 104 przeszukiwanie, 141 przetwarzanie zapytania, 20 partiami, 328, 329 przypisywanie, 20, 21, 92, 101

## **Q**

Query Hash Statistics, 90 Query Statistics, 89 query\_hash, 62

#### **R**

raport Query Statistics History, 87, 88 Recommended Stored Procedures Based on Usage, 284 Recommended Tables Based on Contention, 283 Recommended Tables Based on Usage, 283 Server Activity History, 87 statystyk wydajności tabeli, 284 statystyk procedury przechowywanej, 285 Transaction Performance Analysis Overview, 282

redukcja I/O, 327 reguła GbAggBeforeJoin, 118 GbAggToStrm, 121 JNtoSM, 119, 120 reguły komutacji i asocjacji, 113 transformacji, 112, 117 rekompilacja, 25 zestawów zapytań, 288 repartycjonowanie strumieni, 158 reprezentacja zapytania, 103 rodzaje podpowiedzi, 351 rozbijanie zapytań, 344 rozproszenie strumieni, 158 rozszerzenie .sqlplan, 33 rpc\_completed, 73

#### **S**

schemat XSD, 36, 39 sekwencja zdarzeń, 290 selektywność, 210 serwery testowe, 197 połączone, 245 sesia, 73 silnik bazodanowy Hekaton, 253, 256 OLTP, 254 przechowywania Hekaton, 255 wykonywania, 138 skanowanie, 139 skrypt AdventureWorks2012, 100 do utworzenia sesji, 76 sortowanie, 139, 147, 263, 271 sp\_statement\_com, 73 spójność, 256 sprawdzanie obiektów statystyk, 213 sprzeczności, 105 SQL Server 2000, 213 SQL Server Profiler, 66 SQL Trace, 47, 52, 65 sql\_batch\_completed, 73 sql\_handle, 61

sql\_statement\_completed, 73 SSAS, SQL Server Analysis Services, 326 statement\_end\_offset, 60 statement\_start\_offset, 60 statystyki, 127, 209 dla kluczy rosnących, 236 dla kolumn wyliczeniowych, 232 filtrowane, 234 inkrementacyjne, 229 na serwerach połączonych, 245 wydajności tabeli, 284 wydajnościowe, 58 sterta, 177, 181 Stream Aggregate, 147 struktura Bw-drzewa, 269 indeksu klastrowego, 182 Memo, 122, 127 strumienie, 158 sys.dm\_exec\_query\_optimizer\_info, 94–100, 110, 131 sys.dm\_exec\_query\_plan, 44 sys.dm\_exec\_query\_stats, 57, 59, 60, 196 sys.dm\_exec\_query\_transformation\_stats, 115 sys.dm\_exec\_requests, 55 sys.dm\_exec\_sessions, 55 sys.fn\_trace\_geteventinfo, 71 sys.fn\_xe\_file\_target\_read\_file, 80 sys.trace xe event map, 71 system analityczny, 319 operacyjny, 319 wykonywania Hekaton, 256 szacowanie kardynalności, 157, 218–222, 232, 243, 308 kosztów, 249 szacunek kardynalności, 23, 210, 235

## **ĝ**

śledzenie, 46, 66 zdarzenia, 47

#### **T**

tabele Hekatona, 257 faktów i wymiarów, 320 TCO, total cost of ownership, 194 total clr time, 59 total\_logical\_reads, 59 total logical writes, 59 total\_physical\_reads, 59 total\_worker\_time, 59 transformacja, 112, 117 GbAggToStrm, 127 trwałość, 256 tryb partii, 333 wiersz po wierszu, 332 tworzenie indeksów, 177 indeksów magazynu kolumn, 330 procedur przechowywanych, 273 sesji, 48, 73 sesji zdarzeń, 76 skryptu, 200 statystyk, 210 tabel Hekatona, 258 typy danych, 280 partycjonowania, 162

#### **U**

uchwyt do planu, 57 upraszczanie, 104 usuwanie planów, 49, 294 tabeli, 208 złączeń, 107

#### **W**

wartość AVG\_RANGE\_ROWS, 221 RANGE\_HI\_KEY, 220 plan\_handle, 61 plan\_hash, 62 query\_hash, 62 sql\_handle, 61 statement\_end\_offset, 60 statement\_start\_offset, 60 zgadywana, 218

wektor gęstości, 216 wezeł nadrzedny, 27 widok sys.dm\_exec\_query\_optimizer\_info, 94 sys.dm\_exec\_query\_stats, 57, 59 sys.dm\_exec\_query\_transformation\_stats, 115 sys.dm\_exec\_requests, 55, 56 sys.dm\_exec\_sessions, 55, 56 widoki DMV, 57 z predykatem, 106 właściwości asocjacyjne złączenia, 342 predykatów, 192 wyszukiwania, 192 operatora, 30 Clustered Index Delete, 171 Clustered Index Scan, 140, 154, 250, 325 Clustered Index Seek, 154 Columnstore Index Scan, 334 Distribute Streams, 165 Index Scan, 191, 273 Index Seek, 190 Repartition Streams, 164 współbieżności, 163 optymalizatora, 39 planów, 36 planu trywialnego, 110 zapytania, 30 właściwość Defined Values, 148 Optimization Level, 111 PlanGuideName, 366 StatementOptLevel, 111 wskazówki planów, 364, 366 współbieżność, 158 wycofanie wykķadnicze, 235 wydajność, 59, 60 czas, 59 czas procesora, 59 liczba odczytów, 59 wykonywanie zapytań, 21, 23 wykorzystanie Data Collectora, 87 przełączania pomiędzy partycjami, 334

serwera testowego, 198 UNION ALL, 335 wykrywanie sprzeczności, 105 wyłączanie podsłuchiwania parametrów, 308 wyszukiwanie RID, 146 zaznaczeń, 143, 353 wyświetlanie planów zapytań, 33 planu tekstowego, 35 struktury Memo, 125 wyzwalacze DML, 280

#### **X**

XML, 32 XQuery, 78

#### **Z**

zabezpieczenie, 172 przed Halloween, 173 zagregowane zbiory danych, 347 zapytania ad hoc, 297 na tabelach Data Collectora, 88 skomplikowane, 344 zapytanie Parallel Scan, 161 QUERYTRACEON, 37

zastosowanie drzewa krzaczastego, 358 zawieranie, 222 zaznaczenia, 143 zbieranie danych, 115 strumieni, 158 zbiory danych, 347 zdarzenia Performance, 45 rozszerzone, 47, 48, 69, 71 SQL Trace, 71 zdarzenie Completed, 291 Recompile, 291 Showplan XML, 46 Starting, 290 StmtCompleted, 290, 291 StmtRecompile, 291 StmtStarting, 290, 291 złączenia, 152, 347, 352 w stylu ANSI, 354 złaczenie dwóch tabel, 107 gwiaździste, 321 Hash Join, 157 Merge Join, 155 Nested Loops Join, 360 zmienne lokalne, 306

## PROGRAM PARTNERSKI GRUPY WYDAWNICZEJ HELION

**1. ZAREJESTRUJ SIĘ** 2. PREZENTUJ KSIĄŻKI **3. ZBIERAJ PROWIZJE** 

Zmień swoją stronę WWW w działający bankomat!

Dowiedz się więcej i dołącz już dzisiaj! http://program-partnerski.helion.pl

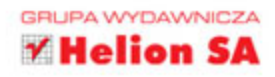

Microsoft SQL Server 2014 to nainowsza wersja serwera bazodanowego firmy Microsoft. Ta platforma jest rozwijana od ponad 25 lat, a każda kolejna wersja wprowadza serię ulepszeń – zarówno w obszarze możliwości, jak i wydajności. Jednak sam rozwój serwera nie wystarczy, żeby błyskawicznie wyciągać z bazy danych kluczowe informacje. Konieczna jest także optymalizacja parametrów jego pracy oraz zadawanych zapvtań SQL.

Jak to zrobić? Na to i wiele innych pytań odpowiada ta niepowtarzalna książka. Została ona w całości poświecona optymalizacji serwera oraz zapytań SQL. W kolejnych rozdziałach znajdziesz bezcenne informacje na temat rozwiązywania problemów z zapytaniami oraz optymalizacją zapytań. Ponadto zrozumiesz sposób działania optymalizatora, zalety dynamicznych widoków oraz znaczenie dobrze wybranych indeksów. Microsoft SQL Server zbiera liczne informacje na temat swojej pracy – możesz je wykorzystać do podkręcenia jego osiągów. Ta książka jest lekturą obowiązkową każdego administratora, który ma do czynienia z Microsoft SQL Server!

## Dzięki tej książce:

- zrozumiesz sposób działania optymalizatora zapytań
- przeanalizujesz i zoptymalizujesz parametry pracy serwera
- użyjesz dynamicznych widoków
- przekonasz się o wpływie indeksów na wydajność bazy
- " w pełni wykorzystasz możliwości Microsoft SQL Server 2014

## **Zmuś Microsoft SQL Server** do pracy na najwyższych obrotach!

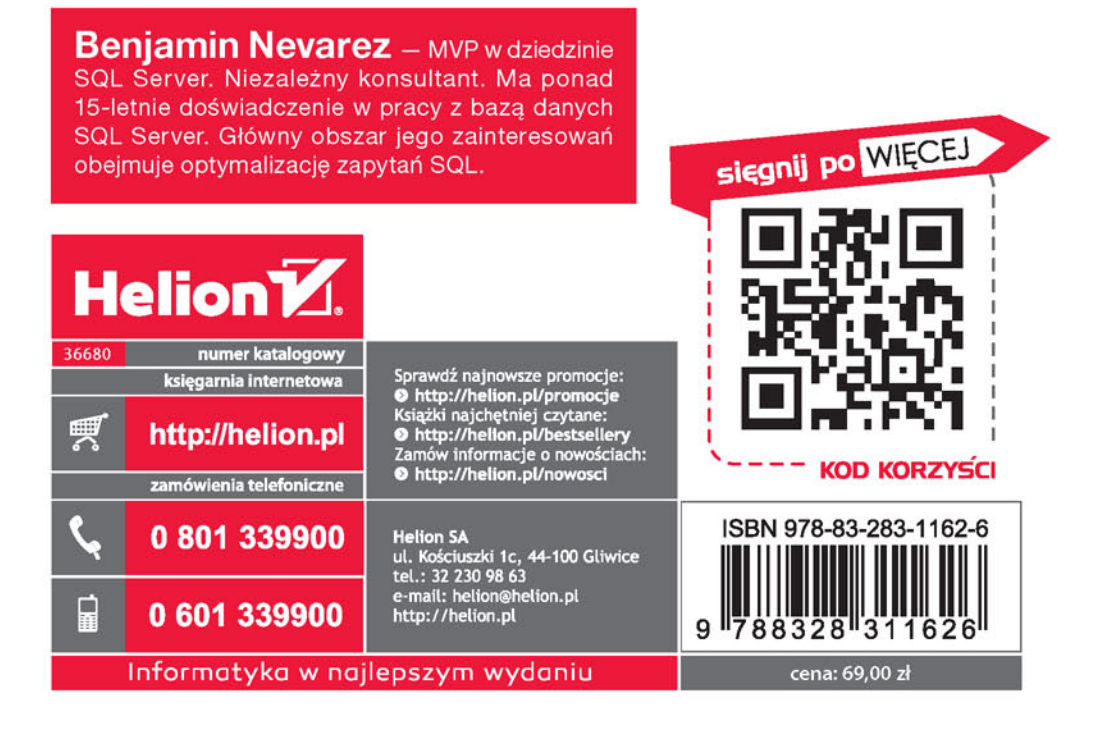